#### ΠΟΛΥΤΕΧΝΕΙΟ ΚΡΗΤΗΣ

ΣΧΟΛΗ ΗΛΕΚΤΡΟΝΙΚΩΝ ΜΗΧΑΝΙΚΩΝ ΚΑΙ ΜΗΧΑΝΙΚΩΝ ΥΠΟΛΟΓΙΣΤΩΝ

Ανάπτυξη εφαρμογής android για την υποστήριξη της αιμοληψίας και την διαχείριση νοσοκομειακής τράπεζας αίματος με χρήση της τεχνολογίας NFC

# e Blood

Πουλή Χριστίνα

Εξεταστική επιτροπή:

Καθηγητής Διονύσιος Πνευματικάτος

Καθηγητής Μιχαήλ Ζερβάκης

Δρ. Δημήτριος Θεοδωρόπουλος

Χανιά, Μάρτιος 2018

## Περίληψη

Η αιμοδοσία, μια πράξη αλληλεγγύης προς τον συνάνθρωπό μας, είναι η αποκλειστική διαδικασία μέσω της οποίας εξασφαλίζονται μονάδες αίματος για τους ασθενείς που το έγουν ανάγκη. Το αίμα και τα παράγωγά του, προιόντα δηλαδη που δεν παράγονται τεχνητά και δεν υποκαθίστανται, φυλάσσονται στις νοσοκομειακές τράπεζες αίματος, στις οποιές επαφίεται και η ορθή διαγειρισή τους ύστερα από τη διενέργεια των απαραίτητων ελέγχων. Η διαδικασία εισαγωγής εφαρμογών πληροφορικής στον γώρο της αιμοδοσίας και της διαγείρισης των αποθεμάτων των τραπεζών αίματος, είναι κάτι που επιτεύχθηκε μετά από αρκετές αποτυχημένες προσπάθειες μηχανοργάνωσης του παρελθόντος

Οι λύσεις που προσφέρονται είναι ακριβά πακέτα λογισμικού για σταθερούς υπολογιστές, μέσω των οποίων γίνεται η αποθήκευση και η διαχείριση των στοιχείων των δοτών, των ασθενών και των εξετάσεων και δειγμάτων αυτών, καθώς επίσης και όλες οι ενέργειες που περιλαμβάνουν ασκούς αίματος, δηλαδή η επεξεργασία, αποθήκευση, συντήρηση και τελικά μετάγγιση τους στον ασθενή. Κι όλα αυτά γίνονται μέσω σήμανσης των ασκων με barcode.

To e-blood είναι μια εφαρμογή android για την διαχείριση των ασκών μιας τράπεζας αίματος και την υποστήριξη της αιμοληψίας, μέσω της καινοτόμας σήμανσης των ασκών με ετικέτες NFC.

Η ύπαρξη ετικετών NFC ελαγιστοποιεί τα ανθρώπινα λάθη, αφου δίνει ανα πάσα στιγμή στον χρήστη την δυνατότητα μέσω μιας απλής σάρωσης της ετικέτας με το κινητό του τηλέφωνο να έγει πρόσβαση στις πληροφορίες. Η κάθε μονάδα αίματος πλέον φέρει τις πληροφορίες που την περιγράφουν και δε χρειάζεται να παρεμβληθεί η πρόσβαση σε μια βάση δεδομένων για την ανακτησή τους.

Το e-blood υποστηρίζει την αιμοληψία με την διαδικασία της καταγώρησης των αιμοδοτών και των συνεδριών αιμοληψίας που πραγματοποιούν. Στο κομμάτι της διαχείρισης της τράπεζας αίματος, δίνει την δυνατότητα στους χρήστες να ικανοποιούν αιτήσεις μεταγγίσεων για εσωτερικούς ασθενής του νοσοκομείου, με τρόπο που διασφαλίζει ότι τα αποθέματα προς διαθεση είναι ελεγμένα και διαμοιρασμένα με σύνεση, γωρις φαινόμενα κατασπατάλησης των πόρων.

## Περιεχόμενα

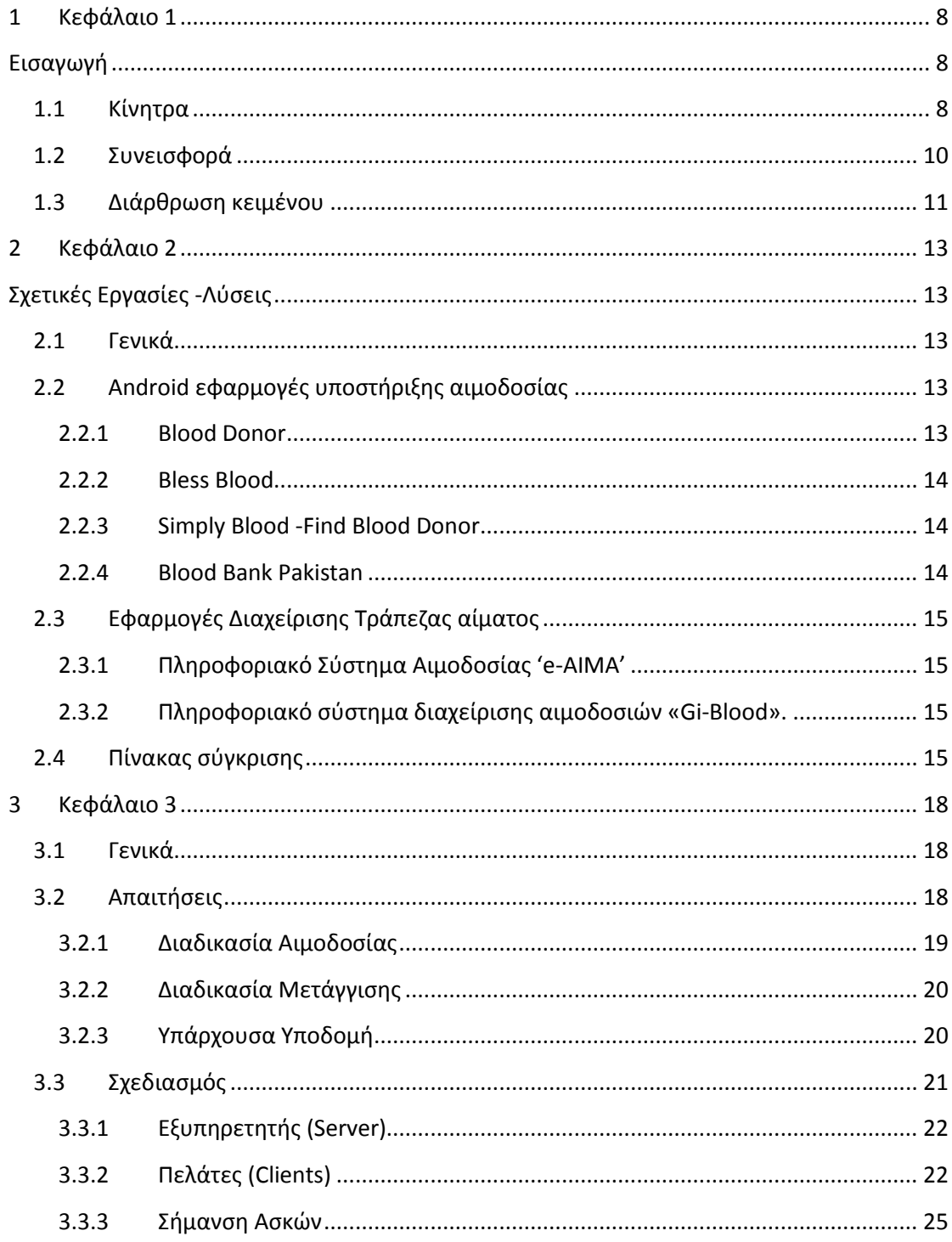

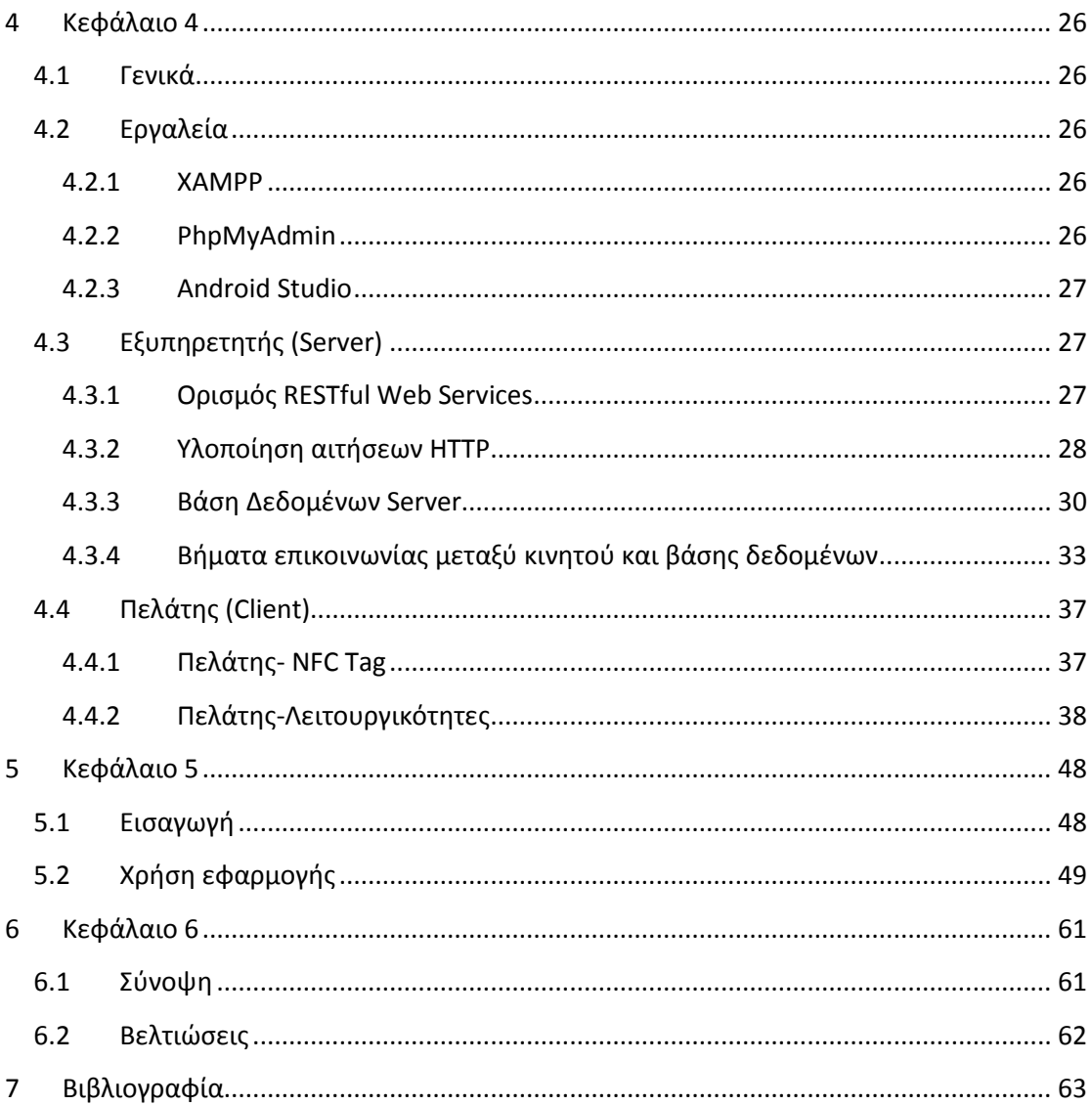

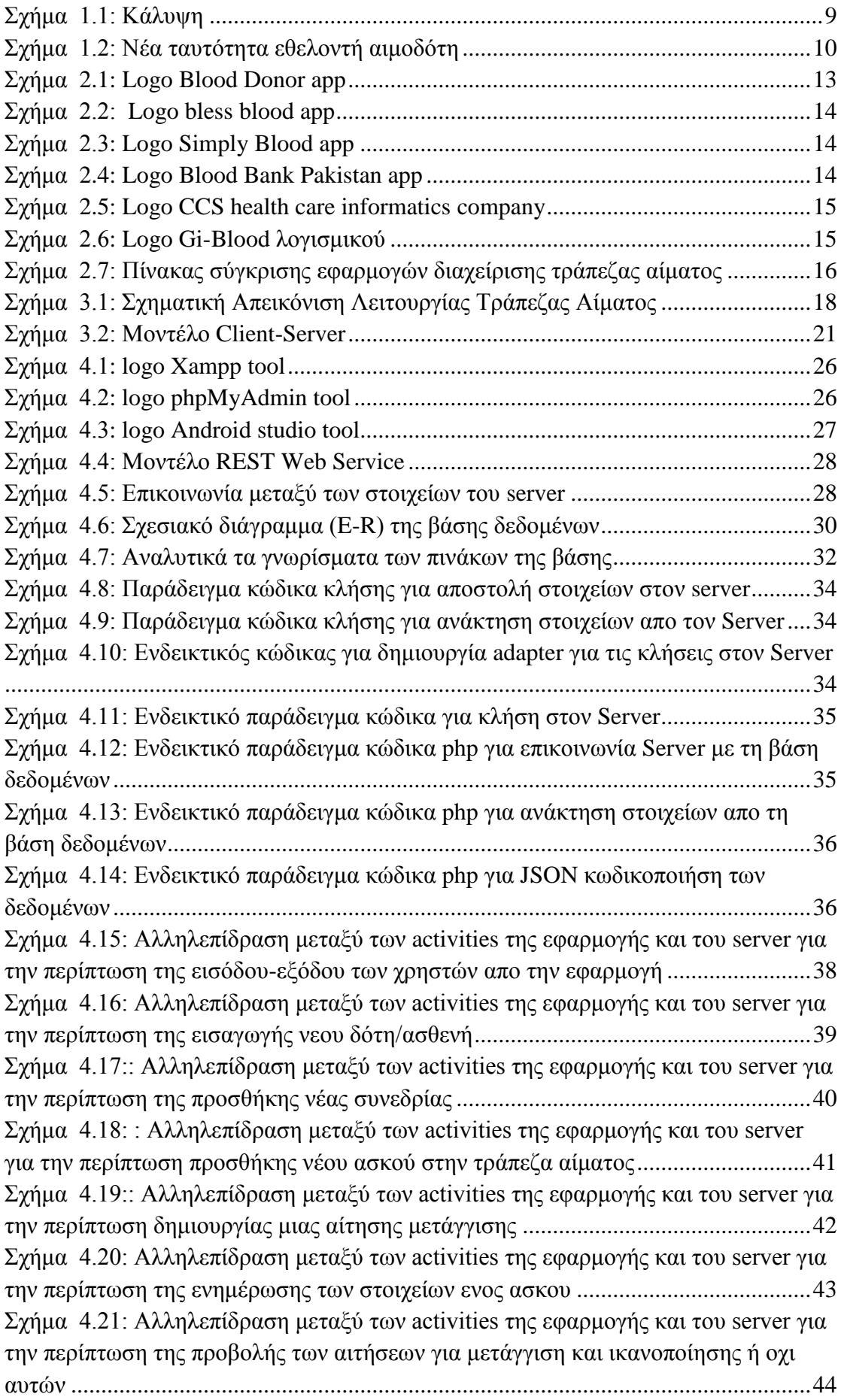

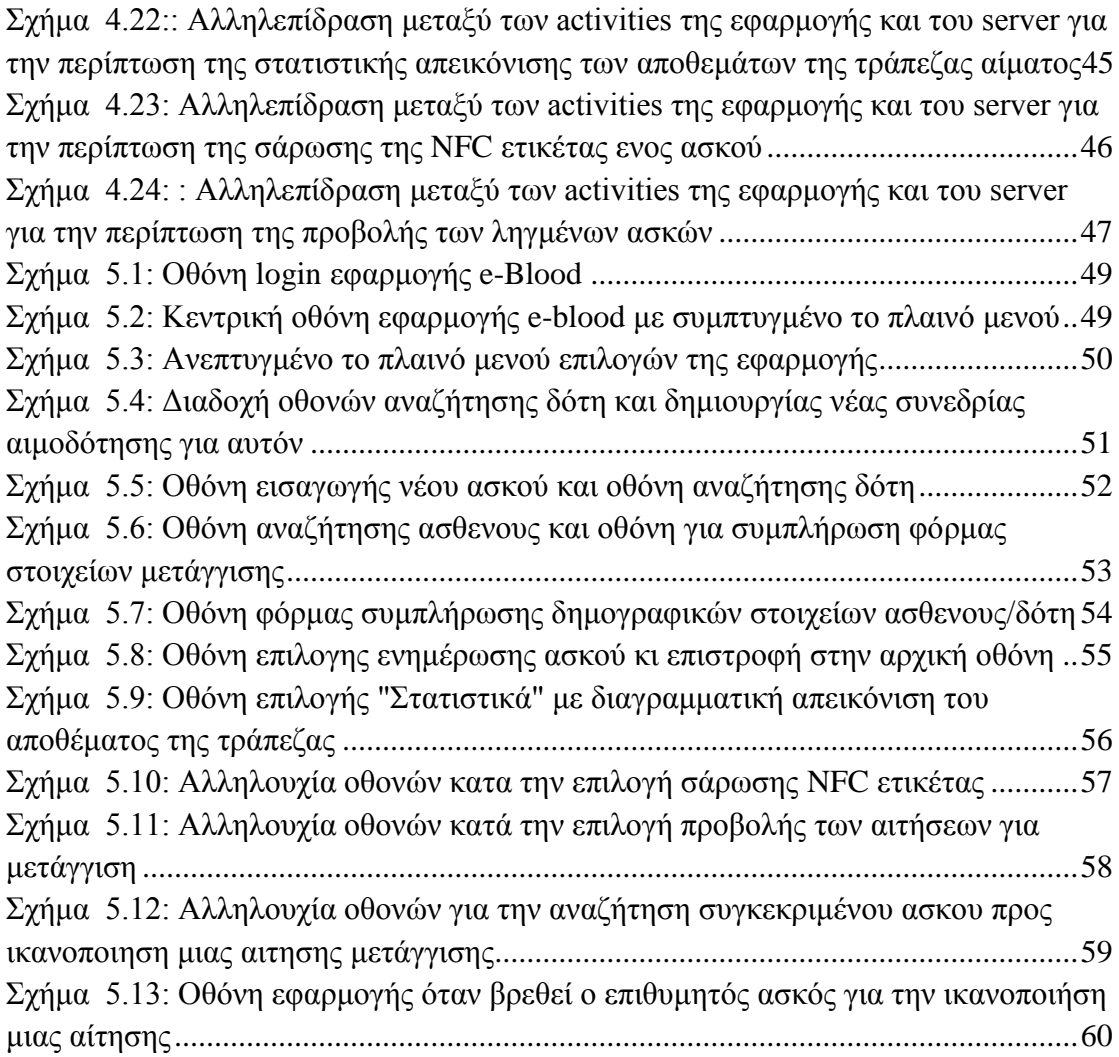

## <span id="page-7-0"></span>**1** Κεφάλαιο Πρώτο

## <span id="page-7-1"></span>**Δηζαγσγή**

#### <span id="page-7-2"></span>**1.1 Κίνητρα**

Οι επίσημες ανάγκες της χώρας μας σε αίμα, ανέρχονται περίπου στις 650.000 μονάδες ετησίως. Σύμφωνα με στοιγεία του ΕΚΕΑ (Εθνικό Κέντρο Αιμοδοσίας) (1), στην Ελλάδα το 52% των μονάδων αίματος που συλλέγονται προέρχονται από εθελοντές αιμοδότες και το 45% από αιμοδότες αντικατάστασης, όπως ονομάζονται οι συγγενείς και φίλοι ασθενών που θα χειρουργηθούν και οι οποίοι καλούνται να προσφέρουν αίμα. Στο συνολικό ποσοστό προστίθεται κι ένα 2% που προέργεται από την αιμοδοσία των ενόπλων δυνάμεων και το υπόλοιπο ποσοστό είναι μονάδες αίματος που εισάγονται από τον Ελβετικό Ερυθρό Σταυρό. (2)

Καθώς το αίμα είναι ένα προϊόν που δεν παράνεται και δεν αντικαθίσταται, καταλαβαίνουμε πόσο σημαντική είναι η αιμοδοσία. Η εθελοντική αιμοδοσία είναι μια χειρονομία καλής θέλησης, φροντίδας και αγάπης προς τον συνανθρωπό μας. Όσο σημαντική είναι η αιμοδοσία όμως, άλλο τόσο σημαίνοντα ρόλο παίζει και ο τρόπος διαγείρισης των προσφερόμενων μονάδων αίματος. Ενδεικτικό παράδειγμα για αυτό αποτελεί η έλλειψη αίματος τους καλοκαιρινούς μήνες που μειώνεται ο αριθμός των αιμοδοτών λόγω διακοπών αλλά αντίθετα οι ανάγκες για αίμα παραμένουν το ίδιο σταθερές. Γι' αυτό και θα ήταν ευκταίο καμία μονάδα αίματος να μη καταστρέφεται λόγω λήξης. (3) (4)

Συνεπώς, είναι εύκολο να αντιληφθούμε το γιατί οι εφαρμογές που έγουν αναπτυχθεί μέχρι σήμερα, κινούνται κυρίως προς δυο κατευθύνσεις: από τη μια της προώθησης της εθελοντικής αιμοδοσίας κι από την άλλη της ορθής και ασφαλούς διαχείρισης των αποθεμάτων μιας Τράπεζας αίματος.

Πολλές είναι οι εφαρμογές που απευθύνονται σε χρήστες συσκευών android, λόγω και της ευρείας χρήσης αυτών τα τελευταία χρόνια, που με διάφορες τεχνικές μάρκετινγκ (π.χ. απόδοση «παρασήμων» ανάλογα με τις επισκέψεις για αιμοδοσία ή με γνωστοποιήσεις στα social media των άμεσων αναγκών για αίμα), προσπαθούν να αυξήσουν των αριθμό των αιμοδοτών αλλά και να εξασφαλίσουν την τακτικότητα των επισκέψεων τους στις νοσοκομειακές μονάδες αιμοδοσίας.

Από την πλευρά των νοσοκομειακών μονάδων αιμοδοσίας, τώρα, έχουν γίνει προσπάθειες ήδη από το 1995 να μηγανογραφηθούν οι υπηρεσίες τους. Συγκεκριμένα, το 2003-2005 ήταν και η πρώτη εθνική προσπάθεια για κάτι τέτοιο που όμως δεν στέφθηκε από επιτυχία. Οι λόγοι της αποτυχίας ήταν ότι τα λογισμικά που χρησιμοποιήθηκαν άλλαξαν εντελώς την «ρουτίνα» εργασίας των νοσηλευτών, είχαν δηλαδή σχεδιαστεί και υλοποιηθεί με τη λογική desktop εφαρμογών χωρίς να λαμβάνουν υπ' όψιν το επίπεδο εξοικείωσης των χρηστών με τέτοιες εφαρμογές και χωρίς να έχουν προβλέψει ότι μια προσομοίωση των χειρόγραφων διαδικασιών στον μηχανοργανωμένο κόσμο θα ήταν πιο εύληπτη και αποδοτική από μια βέλτιστη μηχανογραφημένη λύση που ξενίζει τους χρήστες. Η εμπειρία, όμως, από αυτές τις προσπάθειες αξιοποιήθηκε και μετουσιώθηκε κι έτσι από τότε έγουν γίνει αρκετά βήματα προς τα εμπρός, καταλήγοντας στα αποτελέσματα του διαγράμματος της εικόνας 1.1 (4):

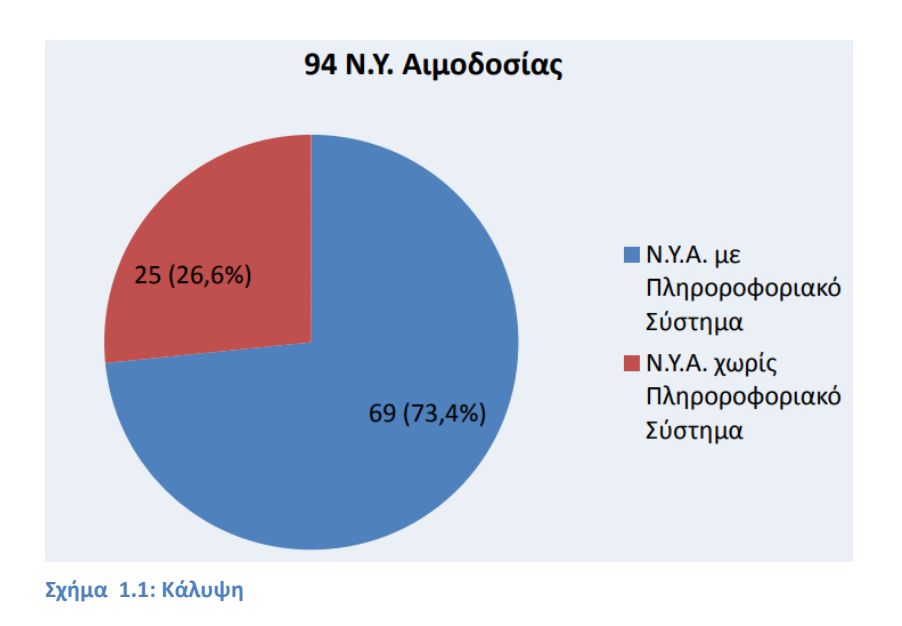

Στο κομμάτι που αφορά την εθελοντική αιμοδοσία, από τον Σεπτέμβριο του 2015 ξεκίνησε μια προσπάθεια σε εθνικό επίπεδο από το Εθνικό Δίκτυο Έρευνας και Τεχνολογίας (ΕΔΕΤ) και για λογαριασμό του Εθνικού Κέντρου Αιμοδοσίας (ΕΚΕΑ),για την δημιουργία ενός κεντρικού πληροφοριακού συστήματος που αφορά την διαχείριση του μητρώου των αιμοδοτών. (5) Ο σκοπός ήταν να εκσυγγρονιστεί ο τρόπος υποδοχής και διαχείρισης των εθελοντών αιμοδοτών και να ελαχιστοποιηθούν τα σφάλματα από την χειρόγραφη εισαγωγή των στοιχείων.

Τα οφέλη από την εφαρμογή της υπηρεσίας είναι πολλαπλά:

- Επιλύονται χρόνια προβλήματα του χώρου της αιμοδοσίας.
- Ευαισθητοποιείται ο πληθυσμός και αυξάνεται ο εθελοντισμός.
- Απλοποιούνται και επιταχύνονται οι διαδικασίες καταγραφής των εθελοντών αιμοδοτών και επιταχύνεται η γενικότερη εξυπηρέτησή τους.
- Ελαγιστοποιείται ο διαγειριστικός φόρτος στις αρμόδιες υπηρεσίες αιμοδοσίας.
- Δίνεται η δυνατότητα πανελλαδικής αναζήτησης αιμοδοτών με σπάνιες ομάδες αίματος

Μέχρι και σήμερα, το σύνολο των υπηρεσιών αιμοδοσίας χρησιμοποιεί το Ε.Μ.Α και το 95% των Συλλόγων Εθελοντών Αιμοδοτών έχει εγγραφεί σε αυτό. Μάλιστα, από τον Αύγουστο του 2017, έγει ξεκινήσει και η διαδικασία έκδοσης της νέας ενιαίας ταυτότητας εθελοντή αιμοδότη που έχει τη μορφή που βλέπουμε στην εικόνα 1.2.

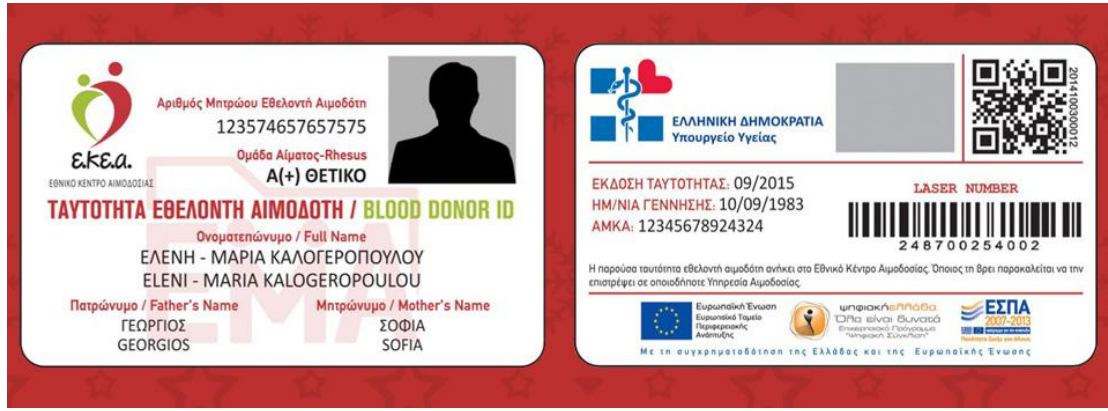

<span id="page-9-1"></span>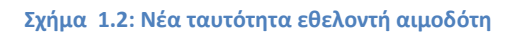

Η κάρτα εθελοντή αιμοδότη περιέγει τα προσωπικά στοιγεία (τύπος αίματος και πότε, πού και πόσες φορές έχεις δώσει αίμα), καλύπτει τα άτομα πρώτου βαθμού συγγένειας για ανάγκες αίματος και μπορεί να γρησιμοποιηθεί σε όλα τα νοσοκομεία. Οι μονάδες που καταγράφονται συνολικά στην κάρτα μπορούν να χορηγηθούν (όχι οι ίδιες αλλά κάποιες κατάλληλες για τον ασθενή) και σε άτομα πέρα του συγγενικού κύκλου του ατόμου. (5)

Υπεύθυνος για τη διαχείριση των μονάδων αίματος που αναγράφονται στην κάρτα εθελοντή αιμοδότη, είναι ο κάτογος της κάρτας, δηλαδή ο εθελοντής αιμοδότης.

Βλέπουμε, λοιπόν, ότι τα τελευταία χρόνια η προσπάθεια μηχανοργάνωσης των μονάδων αιμοδοσίας αναπτύσσεται σταθερά κι αργίζει να επικρατεί κάνοντας τους χρήστες να αναγνωρίζουν τα οφέλη που προκύπτουν από αυτή.

#### <span id="page-9-0"></span>**1.2** Συνεισφορά

Όλα τα παραπάνω, λοιπόν, μας οδήγησαν στην δημιουργία του e-Blood. Το e-Blood είναι μια εφαρμογή για την υποστήριξη της διαδικασίας της αιμοληψίας και για την ορθή διαχείριση των αποθεμάτων μιας τράπεζας αίματος με χρήση ετικετών NFC.

Οι χρήστες της, δηλαδή το ιατρικό και νοσηλευτικό προσωπικό ενός νοσοκομείου, θα μπορεί μέσω της προσωπικής κινητής συσκευής τους να υποδέχεται τους αιμοδότες και να καταγράφει μια συνεδρία αιμοδότησης. Επίσης, θα μπορεί να

διαχειρίζεται με αξιοπιστία την εισαγωγή και την εξαγωγή ασκών αίματος στην τράπεζα, αξιοπιστία που εξασφαλίζεται με την χρήση ετικετών NFC σήμανσης των ασκών. Ουσιαστικά, δηλαδή, όλη η πληροφορία ενός ασκού βρίσκεται καταγεγραμμένη και στην ετικέτα NFC που φέρει, εκτός από την καταχώρηση στη βάση δεδομένων, και είναι προσπελάσιμη μέσω της κινητής συσκευής των χρηστών ανα πάσα στιγμή.

Χωρίς να απαιτείται κάποιος ιδιαίτερος υλικοτεγνικός εξοπλισμός από την μεριά των χρηστών, το e-Blood προσφέρει:

- Δυνατότητα καταγραφής ενός νέου δότη ή αναζήτησης ενός παλιού.
- Καταχώρηση συνεδρίας αιμοδότησης ενός δότη.
- Εισαγωγή ενός νέου ασκού αίματος στην τράπεζα και σήμανσής του μέσω ετικέτας NFC.
- Δυνατότητα σάρωσης μιας ετικέτας NFC για ανάγνωση του περιεχομένου της.
- Ειδοποίηση ύπαρξης ληγμένων παραγώγων αίματος στην τράπεζα.
- Αναζήτηση ενός ασθενούς ή εισαγωγή νέου.
- Δημιουργία αιτήσεων μετάγγισης για λογαριασμό κάποιου ασθενούς.
- Έλεγχος αποθέματος της τράπεζας αίματος για την ικανοποιήση μιας αίτησης μετάγγισης.
- Εκτέλεση μιας μετάγγισης, εφόσον υπάρχει διαθέσιμο απόθεμα.
- Προβολή στατιστικού γραφήματος του αποθέματος της τράπεζας.

Πρόκειται, λοιπόν, για μια ολοκληρωμένη εφαρμογή που διαγειρίζεται το αίμα από την είσοδο εως και την έξοδο από μια τράπεζα αίματος και παρέχεται δωρεάν. Η χρήση ετικετών NFC ελαγιστοποιεί τα ανθρώπινα λάθη, αφου κάθε ασκός φέρει τα στοιχεία του πάνω του και μπορούν να προσπελαστούν οποιαδήποτε στιγμή. Διευκολύνει την διαδικασία της αιμοδοσίας στις κινητές μονάδες, αφού το μόνο που γρειάζονται οι γρήστες για την διενέργεια της είναι το κινητό τους τηλέφωνο. Και τέλος, εξασφαλίζεται ότι δεν θα γίνει κατασπατάληση των πόρων της τράπεζας (φαινόμενα απόρριψης αίματος λόγω λήξης του) αφού σε κάθε μετάγγιση χρησιμοποιείται το κατάλληλο αίμα με την παλαιότερη ημερομηνία παραγωγής.

#### <span id="page-10-0"></span>**1.3** Διάρθρωση κειμένου

Αυτή η εργασία αποτελείται από 6 κεφάλαια στα οποία θα αναλύσουμε τα στάδια για τη δημιουργία της εφαρμογής, καθώς επίσης και λεπτομέρειες υλοποιησής της μέσω των εργαλείων που χρησιμοποιήθηκαν.

Συγκεκριμένα, στο κεφάλαιο 1, που μόλις αναπτύγθηκε, παρουσιάζεται μια μικρή εισαγωγή που εξηγεί την ανάγκη μηχανογράφησης μιας τράπεζας αίματος και τα κίνητρα που μας οδήγησαν στην εκπόνηση της παρούσας διπλωματικής, καθώς και την συνεισφορά αυτής της εργασίας στον χώρο της διαχείρισης του αίματος.

Στο κεφάλαιο 2, θα αναφερθούμε στις επαγγελματικές ή μη λύσεις που υπάρχουν αυτή τη στιγμή στην αγορά και στο τι προσφέρει καθεμιά από αυτές.

Στο κεφάλαιο 3, αναλύεται η αρχιτεκτονική της εφαρμογής, δηλαδή τα βασικά βήματα που ακολουθήσαμε, οι απαιτήσεις και η βασική λειτουργικοτητά της.

Στο κεφάλαιο 4, παρουσιάζεται η ανάπτυξη της εφαρμογής μας. Γίνεται δηλαδή αναλυτική παρουσίαση των εργαλείων και των μεθόδων που γρησιμοποιήθηκαν ώστε να υλοποιήσουμε τις λειτουργικότητες μας.

Το κεφάλαιο 5 περιλαμβάνει την παρουσίαση των οθονών που υλοποιούν κάθε πιθανό σενάριο των λειτουργικοτήτων του e-Blood.

Τέλος, στο κεφάλαιο 6 εκθέτονται τα συμπεράσματα στα οποία καταλήξαμε μετά την υλοποίηση του e-Blood και παρουσιάζονται διάφορες προτάσεις για μελλοντική βελτίωσή του.

# <span id="page-12-1"></span><span id="page-12-0"></span>**2** Κεφάλαιο Δεύτερο Σχετικές Εργασίες -Λύσεις

#### <span id="page-12-2"></span>**2.1** Γενικά

Ο χώρος της διαχείρισης του αίματος περιλαμβάνει ένα μεγάλο εύρος προβλημάτων που πρέπει να διευθετηθούν, από το κομμάτι του marketing και της προώθησης της ιδέας της εθελοντικής αιμοδοσίας έως και το ζήτημα της ορθής διαχείρισης των αποθεμάτων μιας τράπεζας αίματος. Οι σχετικές εργασίες που υπάρχουν αυτή τη στιγμή θα μπορούσαν να χωριστούν σε δύο κατηγορίες:

α)Αυτές που στοχεύουν στην εδραίωση της τακτικότητας της αιμοδοσίας και στην άμεση εύρεση διαθέσιμων εθελοντών αιμοδοτών, συνεπώς υποστηρίζουν μόνο την διαδικασία της αιμοδοσίας.

β)Ολοκληρωμένες λύσεις με τη μορφή desktop εφαρμογών που διαχειρίζονται όλες τις διαδικασίες που περιλαμβάνονται στην λειτουργία μιας τράπεζας αίματος.

Ακολουθεί λεπτομερή περιγραφή των πιο διαδεδομένων εφαρμογών και λύσεων που γρησιμοποιούνται αυτή τη στιγμή. (6)

#### <span id="page-12-3"></span>**2.2** Εφαρμογές android υποστήριξης αιμοδοσίας

Πρόκειται για εφαρμογές που ασχολούνται με το κομμάτι της προσφοράς αίματος από δότες και αναζήτηση αυτών.

#### <span id="page-12-4"></span>**2.2.1 Blood Donor**

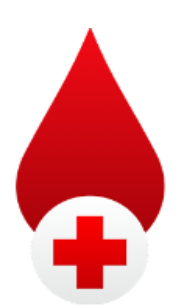

**Σχιμα 2.1: Logo Blood Donor app** Πρόκειται για μια εφαρμογή του Αμερικανικού Ερυθρού Σταυρού που απευθύνεται αποκλειστικά σε εθελοντές αιμοδότες, ώστε να προγραμματίσουν το ραντεβού αιμοδοσίας ή να δουν το ιστορικό αιμοδοσίας τους. Στέλνει ειδοποιήσεις για υπενθύμιση ραντεβού ή για κάλυψη μιας άμεσης ανάγκης αίματος στην περιογή τους. Παρέγει ιχνηλασιμότητα του προσφερθέντος αίματος. Και τέλος, μέσω διάφορων τεχνασμάτων marketing (όπως λήψη selfie κατά την αιμοδότηση) στογεύει στο να προσελκύσει γρήστες. Προσφέρεται δωρεάν. (7)

#### <span id="page-13-0"></span>**2.2.2 Bless Blood**

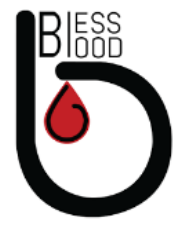

**Σχιμα 2.2: Logo bless blood app**

Απευθύνεται σε χρήστες που αναζητούν αιμοδότες. Υπάρχουν εγγεγραμμένοι δότες με τους οποίους μπορείς να έρθεις σε τηλεφωνική επικοινωνία μαζί τους ή να δεις μια λίστα με τους αιμοδότες ανά πόλη και να διαλέξεις βλέποντας ποιος είναι ενεργός και ποιος όγι. Προσφέρεται δωρεάν. (8)

#### <span id="page-13-1"></span>**2.2.3 Simply Blood -Find Blood Donor**

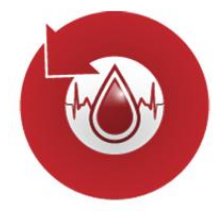

**Σχιμα 2.3: Logo Simply Blood app**

Οι γρήστες μπορεί να είναι είτε άτομα που ζητούν αίμα και δημοσιεύουν τις αιτήσεις τους, είτε αιμοδότες που εγγράφονται και μπορούν να ικανοποιήσουν ανάγκες για αίμα. Το πλεονέκτημα του είναι ότι προστατεύει τα ευαίσθητα προσωπικά δεδομένα των αιμοδοτών. Παρέγεται δωρεάν. (9)

#### <span id="page-13-2"></span>**2.2.4 Blood Bank Pakistan**

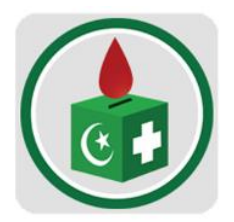

Την χρησιμοποιούν είτε άνθρωποι που χρειάζονται αίμα, είτε άτομα που προσφέρουν αίμα. Παρέγει πληροφορίες επικοινωνίας για όλες τις τράπεζες αίματος του Πακιστάν. Δυνατότητα εγγραφής δότη και αποστολής υπενθύμισης για προγραμματισμένη αιμοδότηση. Αναζήτηση δοτών με γεωγραφικά κριτήρια. Δημοσίευση μιας ανάγκης αίματος. Παρέχεται δωρεάν. (10)

**Σχιμα 2.4: Logo Blood Bank Pakistan app**

#### <span id="page-14-0"></span>2.3 Εφαρμογές Διαχείρισης Τράπεζας αίματος

Πρόκειται για επαγγελματικές λύσεις που προσφέρουν με αξιοπιστία και συνέπεια μια ολοκληρωμένη πρόταση διαχείρισης μιας νοσοκομειακής τράπεζας αίματος.

#### <span id="page-14-1"></span>**2.3.1 Πληροφοριακό Σύστημα Αιμοδοσίας 'e-AIMA'**

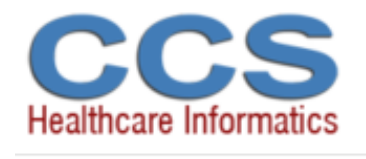

**Σχιμα 2.5: Logo CCS health care informatics company**

Το e-AIMA [15] αποτελεί μέρος της ιατρικής σουίτας προϊόντων της CCS. Διαχειρίζεται όλες τις εργασίες που αφορούν σε κάθε λειτουργική ανάγκη της

αιμοδοσίας: διαγείριση αιμοδοτών/ασθενών, εξετάσεων και αποτελεσμάτων, διαχείριση παραγώγων, αιτήσεις χορηγήσεων μονάδων, αποθέματα αίματος και

παραγώγων, αποστολές και παραλαβές μονάδων, διανοσοκομειακές δοσοληψίες, ιχνηλασιμότητα των μονάδων αίματος. Προσφέρεται προς αγορά. (11)

#### <span id="page-14-2"></span>**2.3.2 Πιεξνθνξηαθό ζύζηεκα δηαρείξηζεο αηκνδνζηώλ «Gi-Blood».**

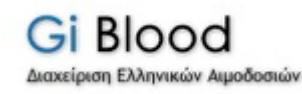

**Σχιμα 2.6: Logo Gi-Blood λογιςμικοφ**

Το Gi-Blood [14] είναι ένα από τα πιο διαδεδομένα συστήματα διαχείρισης της αιμοδοσίας που χρησιμοποιείται αυτή τη στιγμή στα ελληνικά νοσοκομεία και διανέμεται από την εταιρία «Πληροφορική Ελλάδος». Οι αιμοδότες εξυπηρετούνται καλύτερα και αμεσότερα. Οι ασθενείς παρακολουθούνται στενά και γωρίς προσπάθεια. Η

διακίνηση του αίματος γίνεται με πολύ λιγότερες "επισκέψεις" στα ψυγεία και περιλαμβάνει όλες τις διαδικασίες διαχείρισης αιμοδοτών/ασθενών, παραγώγων, δειγμάτων αυτών και αποθέματος μονάδων. Και επιπλέον, κάνει εύκολη την εξαγωγή στατιστικών. Προσφέρεται προς αγορά. (12)

#### <span id="page-14-3"></span>**2.4** Πίνακας σύγκρισης

Οι εφαρμογές android που υπάρχουν αυτή τη στιγμή στον τομέα της αιμοδοσίας, είναι εφαρμογές που στοχεύουν στον αιμοδότη και στο πως θα διασφαλίσουν την τακτικότητα της προσφοράς αίματος. Στον τομέα της διαχείρισης μιας νοσοκομειακής τράπεζας αίματος στην Ελλάδα, τα λογισμικά «e-Αίμα» και «Gi-Blood» είναι οι πιο δημοφιλείς λύσεις που χρησιμοποιούνται στην μηχανοργάνωση. Πρόκειται για επαγγελματικές πληροφοριακές πλατφόρμες που διαχειρίζονται το σύνολο των διαδικασιών μιας Τράπεζας αίματος και γρησιμοποιούνται από το ιατρικό και νοσηλευτικό προσωπικό με στόγο την οργάνωση και διαγείριση των μονάδων αίματος και των διαδικασιών.

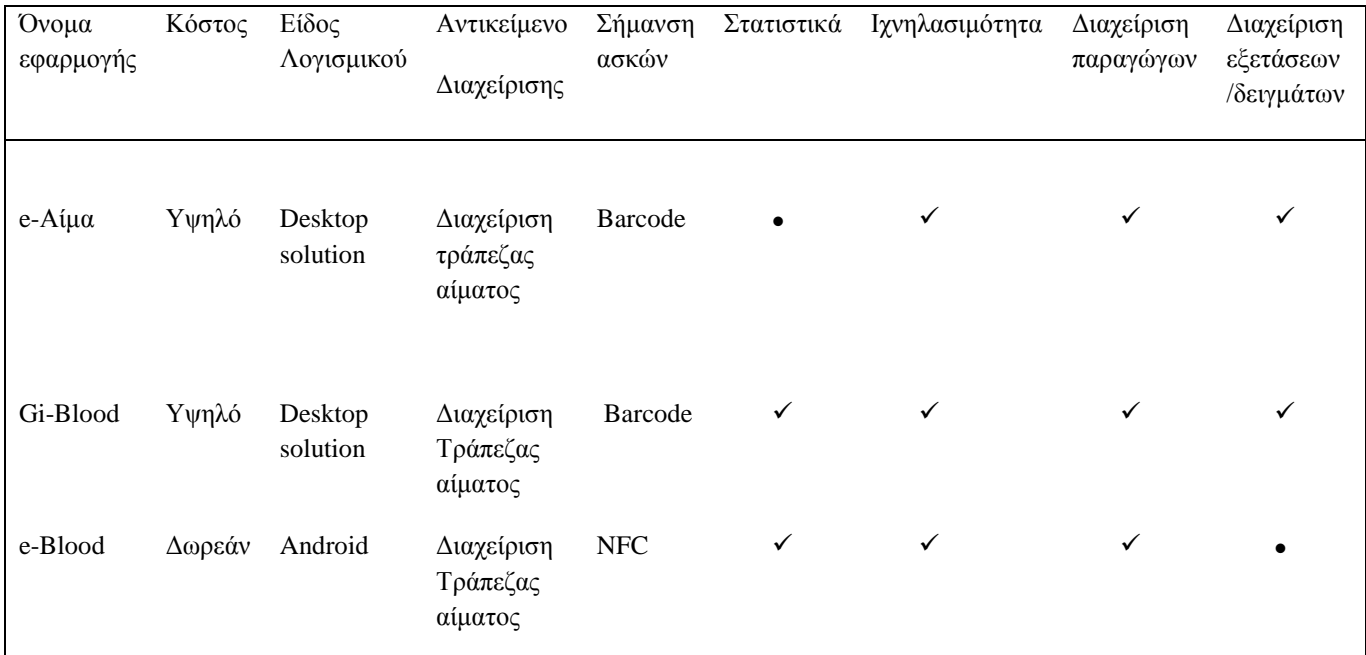

Συγκεκριμένα, όπως βλέπουμε και στον πίνακα της εικόνας 2.7,

<span id="page-15-0"></span>**Σχήμα 2.7: Πίνακας σύγκρισης εφαρμογών διαχείρισης τράπεζας αίματος** 

Στις εφαρμογές e-Αίμα και Gi-Blood, η σήμανση των ασκών γίνεται με barcodes και με βάση αυτά γίνεται η διαχειρισή τους. Και τα δύο προγράμματα εξασφαλίζουν την διαγείριση των παραγώγων αίματος, τόσο κατά την εισαγωγή, όσο και κατά την εξαγωγή τους από την τράπεζα αίματος. Επιτρέπουν την αποθήκευση και την επεξεργασία των εντολών έκδοσης για την διεξαγωγή εξετάσεων των δειγμάτων αίματος των ασκών, κάτι που δεν προσφέρει το e-blood. Προσφέρουν δυνατότητα ιχνηλασιμότητας, δηλαδή την εξασφάλιση ότι ανα πάσα στιγμή υπάρχει η γνώση της προέλευσης του αίματος ενός ασκού αλλα και του τερματικού προορισμού διαθεσής του.

Η διαφορά τους είναι στην έκδοση στατιστικών, το Gi-blood προσφέρει μια μεγαλύτερη γκάμα επιλογών στα στατιστικά στοιχεία που μπορεί να προσφέρει σε αντίθεση με το e-Αίμα. Το e-blood από την άλλη, είναι μια εφαρμογή android που για τη σήμανση των ασκών χρησιμοποιεί ετικέτες NFC που παρέχουν την δυνατότητα προσπέλασης των στοιχείων των ασκών ανα πάσα στιγμή μέσω σάρωσης με το κινητό τηλέφωνο, δηλαδή δεν είναι απαραίτητη η ύπαρξη κάποιου scanner για την αναγνωσή τους, ούτε και η σύνδεση με κάποια βάση δεδομένων ώστε να ταυτοποιηθούν τα στοιχεία. Η ετικέτα που φέρει ο ασκός έχει «γραμμένη» όλη την πληροφορία που χρειάζεται να ξέρει το νοσηλευτικό προσωπικό. Με μικρές αλλαγές

στην εφαρμογή μας θα μπορούσε να δοθεί η επιλογή στους χρήστες να σημάνουν τους ασκούς και με barcode ή QRcode για ομαλότερη μετάβαση στη νέα εγαρμογή.

Στα στατιστικά το e-blood, παρέχει λιγότερες επιλογές από το Gi-Blood αλλα προσφέρει την βασική ανάγκη στατιστικής απεικόνισης του αποθεματος ασκών της τράπεζας αίματος.

## <span id="page-17-0"></span>**3** Κεφάλαιο Τρίτο

## **Αρχιτεκτονική – Σχεδίαση**

#### <span id="page-17-1"></span>**3.1** Γενικά

Στην Ελλάδα πέρυσι συλλέχθηκαν 581.000 μονάδες αίματος και σύμφωνα με τον Παγκόσμιο Οργανισμό Υγείας, η χώρα μας είναι «πρωταθλήτρια» στη συλλογή του. Το αίμα είναι ένα προϊόν που δεν μπορεί να παραχθεί τεχνητά κι έχει περιορισμένο χρόνο ζωής (από 35 έως 42 μέρες). Γι' αυτό είναι εξαιρετικά σημαντική, τόσο η σωστή διαχείριση των μονάδων αίματος όσο και η αξιόπιστη διασταύρωσή τους. (2)

#### <span id="page-17-2"></span>3.2 **Απαιτήσεις**

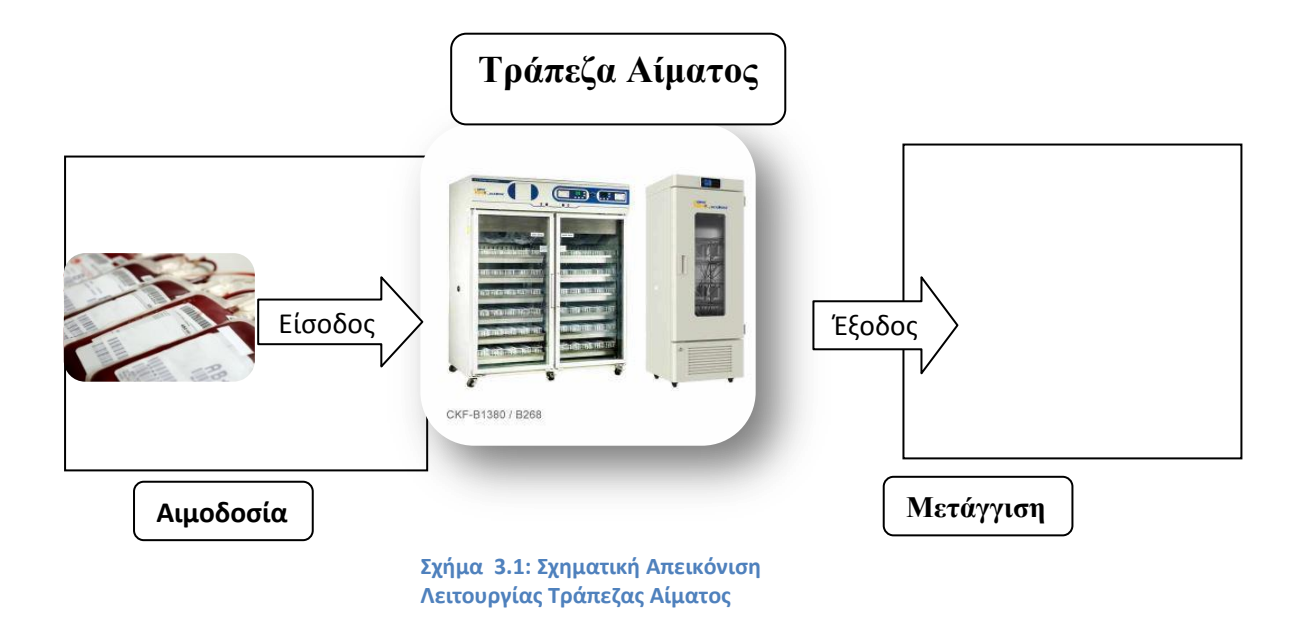

Η Τράπεζα Αίματος, ουσιαστικά είναι ένα ψυγείο στο οποίο φυλάσσεται το σύνολο των ασκών αίματος και των παραγώγων τους. Η εισαγωγή ασκών μέσα στην τράπεζα αίματος γίνεται με την διαδικασία της αιμοδοσίας και η εξαγωγή με την μετάγγιση.

#### <span id="page-18-0"></span>3.2.1 Διαδικασία Αιμοδοσίας

Ο δότης προσφέρει αίμα είτε στους σταθερούς **σταθμούς αιμοδοσίας** των νοσοκομείων, είτε στις **εξωτερικές αιμοδοσίες** που διοργανώνονται με κινητά συνεργεία σε χώρους εργασίας, κοινότητες, δήμους, συλλόγους, σχολεία και στρατόπεδα.

#### **Βήμα 1 - Εγγραφή Αιμοδότη**

Ο δότης συμπληρώνει ένα ερωτηματολόγιο με τα προσωπικά του στοιχεία και απαντά σε κάποιες απλές ερωτήσεις για το ιατρικό ιστορικό του.

#### **Βήμα 2 - Μετρήσεις Συνεδρίας**

Λαμβάνεται μια μικρή σταγόνα αίματος από την άκρη του δακτύλου του δότη ώστε να ελεγγθούν τα επίπεδα αιμοσφαιρίνης στον οργανισμό του και μετράται η αρτηριακή του πίεση.

#### **Βήμα 3 - Συνέντευξη με γιατρό αιμοδοσίας**

Ο υπεύθυνος γιατρός της αιμοδοσίας εκτιμά την καταλληλότητα του δότη βάσει των μετρήσεων, του ιστορικού και της κλινικής εικόνας που εμφανίζει ο δότης εκείνη την ημέρα.

#### **Βήκα 4 - Γηαδηθαζία Αηκνδόηεζεο**

Ο δότης ξαπλώνει στην ειδική καρέκλα αιμοδοσίας και ο υπεύθυνος τοποθετεί τους μοναδικούς αριθμούς ταυτοποίησης (barcode) της μονάδας αίματος που θα προσφέρει. Στο τέλος της αιμοδοσίας θα έχουμε έναν ασκό με περίπου 450 ml ολικού αίματος του δότη.

#### **Βήμα 5** - Αιματολογικός Έλεγχος

Δείγμα από τον ασκό αίματος, στέλνετε στην μικροβιολογική κλινική προς επιβεβαίωση της ομάδας αίματος (ABO) και του παράγοντα ρέζους (Rh), αλλά και ελέγχου της μονάδας αίματος για τυχόν μολυσματικές ασθένειες.

Καθ' όλη τη διάρκεια του ελέγγου, ο ασκός με το ολικό αίμα φυλάσσεται στην Τράπεζα αίματος(ψυγείο) αυτούσιος ή υπόκειται σε ειδικές επεξεργασίες ώστε να εξαγθούν παράγωγα, αλλά δεν είναι έτοιμος ακόμα προς διάθεση. Μόνο όταν έρθουν τα αποτελέσματα από το μικροβιολογικό και είναι **αρνητικά** σε μολυσματικές ασθένειες, διατίθεται προς μετάγγιση. Σε οποιαδήποτε άλλη περίπτωση, ο ασκός καταστρέφεται και ο δότης ενημερώνεται για τα αποτελέσματα.

Η τοποθέτηση των ελεγμένων ασκών στο ψυγείο γίνεται με ομαδοποίηση κατά ομάδας αίματος-ρέζους και είδος περιεγόμενου με σειρά παλαιότητας.

#### <span id="page-19-0"></span>3.2.2 **Διαδικασία Μετάγγισης**

Για την χορήγηση αίματος ή παραγώγων αυτού, σε κάποιον εσωτερικό ασθενή μιας κλινικής του νοσοκομείου ακολουθείται το παρακάτω πρωτόκολλο.

#### **Βήκα1 - Αίηεζε Μεηάγγηζεο**

Η κλινική αποστέλλει στο αιματολογικό μια αίτηση μετάγγισης για κάποιον εσωτερικό ασθενή του νοσοκομείου στην οποία αναγράφονται τα προσωπικά στοιχεία του ασθενούς, το είδος και ο αριθμός μονάδων του παραγώγου που έχει ανάγκη, η ακριβής ημερομηνία της επέμβασης, η διάγνωση και η προτεραιότητα της μετάγγισης ( άμεση-γωρίς διασταύρωση, επείγουσα-απαραίτητη η διασταύρωση ή προγραμματισμένο χειρουργείο).

#### **Βήμα2 - Αξιολόγηση των αιτήσεων και Έλεγχος Διαθεσιμότητας**

Το νοσηλευτικό και ιατρικό προσωπικό της Τράπεζας Αίματος αξιολογεί ποια αίτηση πρέπει να ικανοποιηθεί με κριτήριο τις ανάγκες και τον βαθμό προτεραιότητας της μετάγγισης. Στη συνέχεια, ελέγχει την επάρκεια των προς διάθεση αποθεμάτων του συγκεκριμένου παραγώγου, επιλέγοντας πρώτα τα αποθέματα που έχουν την παλαιότερη ημέρα παραγωγής.

#### **Βήμα3 - Αποστολή Αίματος**

Οι ασκοί αποστέλλονται στην κλινική από την οποία ζητήθηκαν, είτε με διασταύρωση αντίδρασης του αίματος του ασθενούς με του δότη, είτε χωρίς ανάλογα με τον χαρακτήρα της μετάγγισης. (13)

#### <span id="page-19-1"></span>**3.2.3** Υπάργουσα Υποδομή

Προκειμένου να συλλέξω όλες αυτές τις πληροφορίες επισκέφθηκα την τράπεζα αίματος του ειδικού αντικαρκινικού νοσοκομείου Πειραιά «**Μεταξά**» και του «**Θριάσιου**» γενικού νοσοκομείου Ελευσίνας.

Στον γώρο της αιμοδοσίας κρατούνται αργειοθετημένες οι καρτέλες των δοτών σε έντυπη μορφή. Στον γώρο του αιματολογικού υπάργει ένας υπολογιστής συνδεδεμένος με το κεντρικό σύστημα μηχανογράφησης του νοσοκομείου. Τα στοιχεία των αιμοδοτών, των ασθενών και τα παραπεμπτικά καταχωρούνται στο κεντρικό σύστημα μηχανογράφησης μέσω συμπλήρωσης ειδικών φορμών. Τα αιτήματα αποστέλλονται υπηρεσιακά σε έντυπη μορφή και στη συνέχεια καταχωρούνται στο κεντρικό σύστημα μηχανογράφησης του νοσοκομείου. Η καταγραφή των προϊόντων αίματος γίνεται με σήμανση barcode και η τελική ετικέτα σήμανσης των ασκών μέσω barcode παράγεται κατόπιν ολοκλήρωσης των εργαστηριακών ελέγχων.

Άλλα νοσοκομεία, κυρίως σε επαρχιακές πόλεις (π.χ. Νοσοκομείου Άργους), διαθέτουν αποσπασματικές εφαρμογές με αποτέλεσμα η έννοια της μηγανογράφησης να αφορά ηλεκτρονική έκδοση εγγράφων κι έτσι όλες οι πληροφορίες να κρατούνται σε γειρόγραφη-έντυπη μορφή.

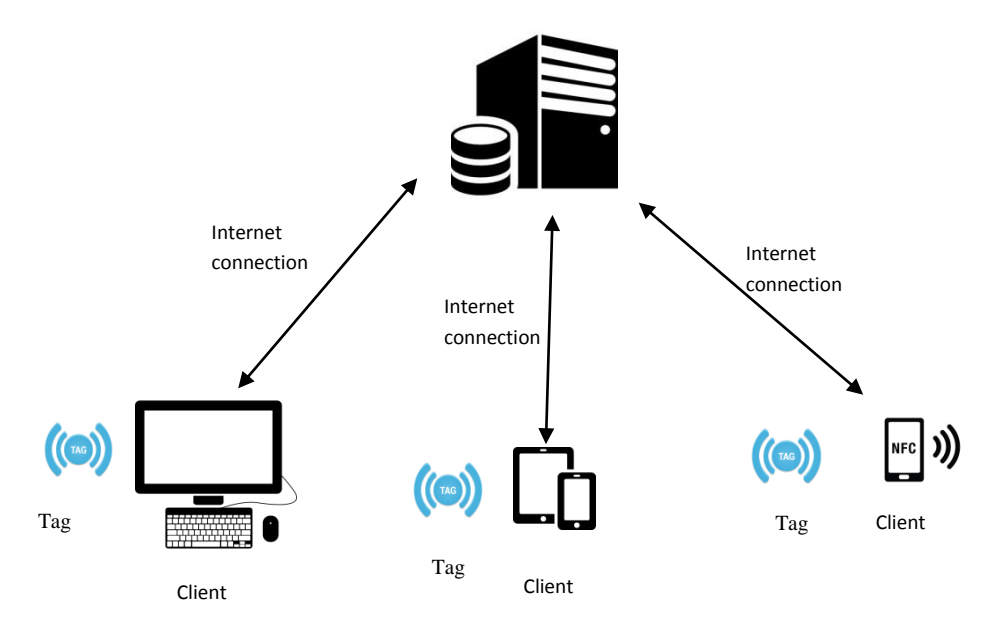

#### <span id="page-20-0"></span>3.3 Σχεδιασμός

Για την ανάπτυξη μιας εφαρμογής που θα υποστηρίζει την διαδικασία της αιμοληψίας και θα διαχειρίζεται τις μονάδες παραγώγων μιας τράπεζας αίματος, γρειάζεται η δημιουργία επικοινωνίας της φορητής ή μη συσκευής μας (client) με έναν απομακρυσμένο εξυπηρετητή (server). Δια μέσου αυτής της επικοινωνίας, οι συνδεδεμένες συσκευές θα μπορούν να λάβουν ή να αποστείλουν στον εξυπηρετητή γρήσιμα δεδομένα για την ικανοποίηση των εκάστοτε αιτημάτων.

Οι χρήστες είναι το νοσηλευτικό ή το ιατρικό προσωπικό της αιματολογικής κλινικής του νοσοκομείου. Τα δεδομένα αφορούν πληροφορίες σχετικά με τους ασκούς αίματος, τους ασθενείς και τους δότες, καθώς και με τις διαδικασίες που σχετίζονται με τους παραπάνω. Αλλά ας δούμε αναλυτικότερα τι είναι το κάθε στοιχείο του σχήματος.

<span id="page-20-1"></span>**Σχιμα 3.2: Μοντζλο Client-Server**

#### <span id="page-21-0"></span>**3.3.1 Εξυπηρετητής (Server)**

Ο εξυπηρετητής (server) απαντά στα εκάστοτε αιτήματα των πελατών (client) είτε λαμβάνοντας χρήσιμα δεδομένα από αυτούς για καταχώρηση, είτε αποστέλλοντας σε αυτούς δεδομένα προς ικανοποίηση των ενεργειών τους π.γ. εύρεση συγκεκριμένων ασθενών/δοτών, αναζήτηση ασκών, δημιουργία αιτήσεων για μετάγγιση).

Συνεπώς, γίνεται σαφές ότι για την υποστήριξη τόσο της καταγώρησης όσο και της λήψης δεδομένων είναι απαραίτητη η ύπαρξη μιας βάσης δεδομένων που θα επικοινωνεί με τον server μας. Στην βάση δεδομένων θα πρέπει να υπάρχουν ήδη αποθηκευμένες ή να καταχωρούνται οι πληροφορίες σχετικά με τους χρήστες, τους δότες, τους ασθενείς, τους ασκούς και τις ενέργειες που σχετίζονται με αυτούς (ικανοποίηση μεταγγίσεων, δημιουργία αιτήσεων για μετάγγιση, συνεδρίες αιμοδότησης). Η διαγείριση των ασκών, που είναι και το πιο κρίσιμο κομμάτι της εφαρμογής μας γίνεται μέσω αυτής της βάσης δεδομένων. Θα μπορούσαμε να πούμε δηλαδή ότι αυτή η βάση έγει τον ρόλο του «ψηφιακού» ψυγείου.

#### <span id="page-21-1"></span>**3.3.2 Πειάηεο (Clients)**

Ο πελάτης(client) είναι αυτός που στέλνει αιτήματα προς ικανοποίηση στον server. Στην περίπτωση μας, πελάτης είναι η φορητή ή μη συσκευή που χρησιμοποιεί την εφαρμογή μας και κατ' επέκταση ο χρήστης μας.

Ένας πελάτης, μπορεί να επιλέξει ανάμεσα από τα παρακάτω σενάρια της εφαρμογής μας.

#### Περίπτωση 1: Είσοδος και έξοδος από την εφαρμογή

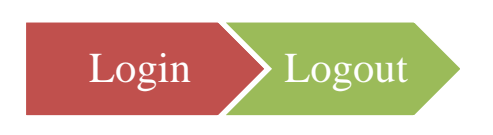

Η ταυτοποίηση των στοιχείων(login) ενός χρήστη μέσω του username και του password του είναι απαραίτητη τόσο για λόγους ασφαλείας, αφού η διαγείριση των κρίσιμων στοιγείων των δοτών/ασθενών αλλά και τον ασκών θα πρέπει να γίνεται μόνο από εξειδικευμένο προσωπικό, αλλά και για να είναι σαφής η ταυτότητα του γρήστη που εκτέλεσε ενέργειες όπως η συνεδρία αιμοδότησης και η εκτέλεση μιας μετάγγισης.

#### Περίπτωση 2: Εισαγωγή Νέου Δότη/Ασθενή

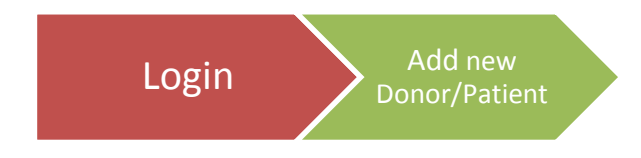

Ουσιαστικά εξυπηρετεί στην καταχώρηση των προσωπικών στοιχείων ενός νέου δότη ή ενός νέου ασθενή στην βάση δεδομένων.

#### **Περίπτωση 3: Εισαγωγή ενός νέου ασκού στην τράπεζα αίματος**

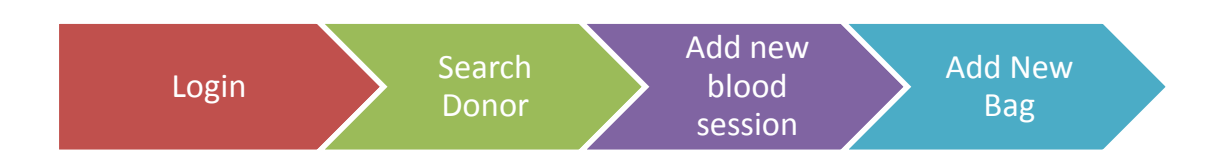

Για να εισαχθεί ένας νέος ασκός, ο χρήστης θα πρέπει μετά την επιτυχή του είσοδο στην εφαρμογή(login) να αναζητήσει τον δότη(search donor) που έχει προσέλθει μέσω του αριθμού ταυτοτητάς του. Εφόσον υπάργει στη βάση, ο server θα του επιστρέψει τα στοιχεία του κι έτσι θα μπορέσει να κινηθεί η διαδικασία της συνεδρίας αιμοδότησης(blood session), τις μετρήσεις της οποίας καταγράφουμε και στέλνουμε στον server προς καταχώρηση στη βάση δεδομένων. Μετά την επιτυχή ολοκλήρωση της συνεδρίας, μπορούμε πλέον να συμπληρώσουμε τη φόρμα με τα στοιχεία του ασκού που παράχθηκε(new bag).

#### Περίπτωση 4: Εισαγωγή Αίτησης Μετάγγισης

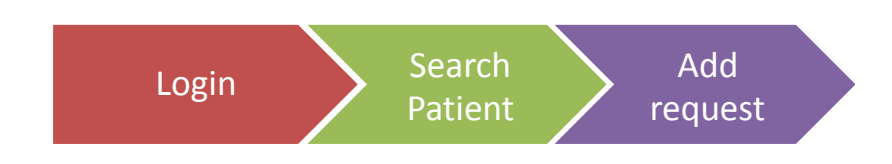

Για να προσθέσουμε μια νέα αίτηση για αίμα προς μετάγγιση σε κάποιον ασθενή, θα πρέπει αρχικά να τον αναζητήσουμε(search patient) κι αφού ο server μας επιστρέψει τα στοιχεία του, να συμπληρώσουμε μια φόρμα με τις λεπτομέρειες της μετάγγισης, τις οποίες αποστέλλουμε στον server (add request).

#### Περίπτωση 5: Ενημέρωση των στοιχείων ενός ασκού

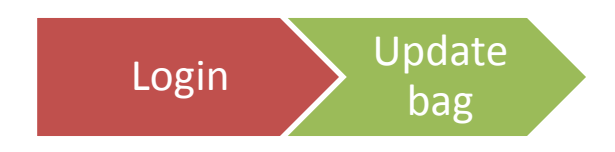

Τα στοιχεία ενός ασκού (ομάδα αίματος, ρέζους κ.τ.λ.) ενημερώνονται, όταν φθάσουν τα αποτελέσματα των εξετάσεων από το μικροβιολογικό. Τότε στέλνουμε αίτημα για να αναζητήσουμε τον συγκεκριμένο ασκό μέσα στη βάση κι εφόσον υπάργει επικοινωνούμε ξανά με τον server ώστε να ενημερώσουμε (update) τα στοιχεία.

#### Περίπτωση 6: Προβολή αιτήσεων μετάγγισης και ικανοποίηση ή όγι αυτών

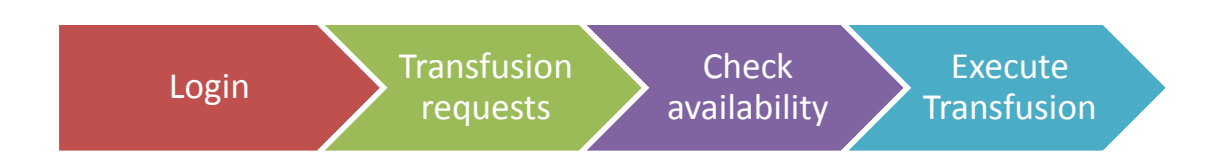

Ο χρήστης στέλνει στον server αίτημα να δει το σύνολο των αιτήσεων για μετάγγιση που εκκρεμούν (transfusion requests). Από την λίστα διαλέγει μια συγκεκριμένη και ανάλογα με τις ανάγκες της στέλνουμε αίτημα στον server για να ελέγξουμε αν υπάρχει επαρκές απόθεμα με αυτά τα χαρακτηριστικά(check availability). Αν υπάρχει, προχωράμε στην εκτέλεση της ενέργειας της μετάγγισης (execute transfusion). Διαφορετικά, επιλέγουμε κάποια άλλη αίτηση από την λίστα ή εκτελούμε κάποιο άλλο σενάριο από τις αναφερόμενες περιπτώσεις.

#### **Περίπτωση 7 : Στατιστικά**

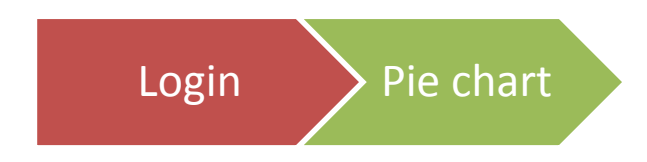

Σε αυτό το σενάριο, παρουσιάζεται το απόθεμα της τράπεζας αίματος με τη μορφή ενός διαγράμματος πίτας (Pie chart). Ο server επιστρέφει όλους τους διαθέσιμους ασκούς και αυτό το απόθεμα παρουσιάζεται με ένα γράφημα.

#### Περίπτωση 8: Σάρωση των στοιχείων ενός ασκού μέσω της συσκευής μας

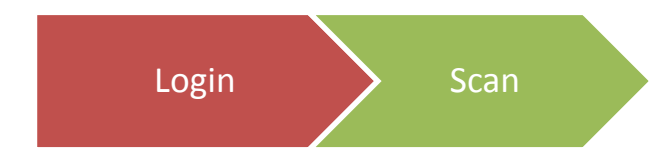

Οι χρήστες μπορούν ανά πάσα στιγμή να σαρώσουν (scan) έναν ασκό και να δουν τις πληροφορίες του (βλ. λεπτομέρειες σε 3.3.3 Σήμανση Ασκών)

#### Περίπτωση 9: Διαχείριση Ληγμένων Ασκών

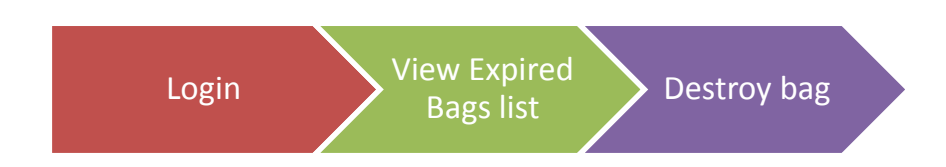

Στην κεντρική οθόνη του επιστρέφονται από τον server η λίστα με τους ασκούς που έχει παρέλθει η ημερομηνία λήξης τους (expired bags' list) και επιλέγοντας έναν από αυτούς στέλνει αίτημα στον server για να τον κάνει ανενεργό και να προχωρήσει ο χρήστης στην φυσική καταστροφή του.

#### <span id="page-24-0"></span>**3.3.3** Σήμανση Ασκών

Επειδή οι ασκοί προορίζονται για μεταγγίσεις σε ασθενείς, είναι υψίστης σημασίας η εξασφάλιση της αξιόπιστης ταυτοποίησης τους. Τα στοιχεία του ασκού, τόσο από υλικοτεχνικής (είδος ασκού, περιεχόμενο αντιπηκτικό) όσο κι από κλινικής απόψεως ( ομάδα αίματος-ρέζους περιεχομένου, είδος περιεχομένου και ημερομηνία παραγωγής) θα πρέπει να είναι διαρκώς προσπελάσιμα και διαθέσιμα. Καθώς επίσης και ένας μοναδικός τρόπος προσδιορισμού ενός ασκού.

Για όλους τους παραπάνω λόγους, επιλέχθηκε η σήμανση των ασκών με ειδικές αυτοκόλλητες ετικέτες που θα φέρουν όλη την κρίσιμη πληροφορία του ασκού και θα μπορούν να διαβάζονται από τις φορητές συσκευές των γρηστών οποιαδήποτε στιγμή. Αυτές οι ετικέτες έχουν μοναδικό κωδικό και θα μπορούν να επαναχρησιμοποιηθούν μετά το τέλος της χρήσης ενός ασκού ή μετά την καταστροφή του.

# <span id="page-25-0"></span>**4** Κεφάλαιο Τέταρτο Υλοποίηση

#### <span id="page-25-1"></span>**4.1** Γενικά

Οι χρήστες, όπως είπαμε και παραπάνω, είναι το νοσηλευτικό και ιατρικό προσωπικό. Χρήστες δηλαδή, που ενδεχομένως δεν είναι πλήρως εξοικειωμένοι με γρήση εφαρμογών. Γι' αυτό το περιβάλλον μας είναι όσο το δυνατόν περισσότερο απλό και αποτελείται από μια μπάρα εργαλείων στο πάνω μέρος και από ένα πλαϊνό μενού που διευκολύνει την περιήγηση των χρηστών.

#### <span id="page-25-2"></span>**4.2 Δξγαιεία**

<span id="page-25-3"></span>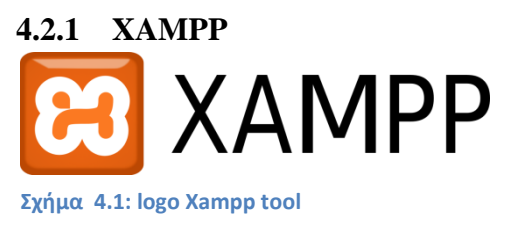

Το XAMPP είναι ένα πακέτο προγραμμάτων ΔΝΡΡ ελεύθερου λογισμικού, λογισμικού ανοικτού κώδικα και ανεξαρτήτου πλατφόρμας το οποίο περιέχει τον εξυπηρετητή ιστοσελίδων httpApache, την βάση δεδομένων MySQL και έναν

διερμηνέα για κώδικα γραμμένο σε γλώσσες προγραμματισμού PHP και Perl. ( **Χ** - «cross-Platform», **Α** - **A**pache Http Server, **Μ** – **M**ysql, **P** – **P**HP, **P** – **P**erl)

Το συγκεκριμένο εργαλείο ουσιαστικά μετατρέπει τον τοπικό υπολογιστή σε server. Aφού, λοιπόν, εγκατέστησα το XAMPP στον υπολογιστή μου, το εκκίνησα επιλέγοντας τον Apache server και την MySQL για την βάση κι έτσι ο Apache λειτουργεί στο url[: http://localhost:8888](http://localhost:8888/) (14)

#### <span id="page-25-4"></span>**4.2.2 PhpMyAdmin**

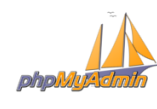

**Σχιμα 4.2: logo phpMyAdmin tool** Το PhpMyAdmin είναι ένα δωρεάν εργαλείο που προσφέρει την δυνατότητα δημιουργίας βάσης δεδομένων στον server. Κάποιες από τις επιλογές που μας προσφέρει είναι η δημιουργία και διαγραφή βάσεων, πινάκων, πεδίων και γραμμών. Καθώς επίσης και την εκτέλεση απευθείας ερωτημάτων sql. (15)

#### <span id="page-26-0"></span>**4.2.3 Android Studio**

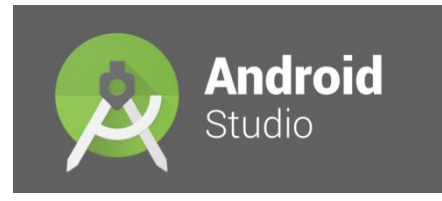

**Σχιμα 4.3: logo Android studio tool**

Το Android Studio είναι κι αυτό με τη σειρά του ένα ολοκληρωμένο προγραμματιστικό περιβάλλον (IDE) το οποίο χρησιμοποιείται για τη δημιουργία εφαρμογών Android. Κατασκευάστρια εταίρια είναι

η Google Inc, η οποία ανακοίνωσε την πρώτη δοκιμαστική του έκδοση το 2013. Στην εφαρμογή

μας χρησιμοποιήθηκε για την δημιουργία του android περιβάλλοντος μας. (16) (17)

#### <span id="page-26-1"></span>**4.3 Δμππεξεηεηήο (Server)**

#### <span id="page-26-2"></span>**4.3.1 Οξηζκόο RESTful Web Services**

Τα web services είναι μια τεχνολογία που επιτρέπει στις εφαρμογές να επικοινωνούν μεταξύ τους, ανεξαρτήτως πλατφόρμας και γλώσσας προγραμματισμού. Ένα web service είναι μια διεπαφή λογισμικού (software interface) που περιγράφει μια συλλογή από λειτουργίες οι οποίες μπορούν να προσεγγιστούν από το δίκτυο μέσω πρότυπων μηνυμάτων XML.

Μια ομάδα από web services, τα οποία αλληλεπιδρούν μεταξύ τους καθορίζει μια εφαρμογή web service. Το βασικότερο χαρακτηριστικό τους είναι ότι αποτελούν εφαρμογές που εκτελούνται στον εξυπηρετητή (server) στον οποιον φιλοξενούνται και όχι στον πελάτη (client) που τις καλεί. Ο client, αφού εντοπίσει το web service, το καλεί, αυτό εκτελείται στον server (μπορει κατά την εκτελεσή του να αποκτά πρόσβαση και σε δεδομένα που βρίσκονται σε άλλους servers) και τελικά επιστρέφει στον client τα ζητούμενα αποτελέσματα.

Τα RESTful είναι μια κατηγορία web service. Συγκεκριμένα το REST είναι μια αρχιτεκτονική μέθοδος που καθορίζει περιορισμούς όπως η ομοιομορφία διεπαφής, η οποία αν εφαρμοστεί σε μια web υπηρεσία προσφέρει καλύτερη απόδοση, επεκτασιμότητα και ευελιξία τροποποίησης. Συν τοις άλλοις, στις RESTful υπηρεσίες τα δεδομένα και η λειτουργικότητα θεωρούνται πόροι και είναι προσβάσιμοι μέσω Uniform Resource Identifiers (URIs), με άλλα λόγια links στο διαδίκτυο

Η μορφή REST περιορίζει την αρχιτεκτονική στη μορφή πελάτη-εξυπηρετητή (client –Server) και έχει σχεδιαστεί για να χρησιμοποιεί ένα πρωτόκολλο τύπου HTTP. To Hypertext Transfer Protocol (HTTP) είναι ένα πρωτόκολλο που έχει σχεδιαστεί για να έχουμε επικοινωνία μεταξύ client και server.

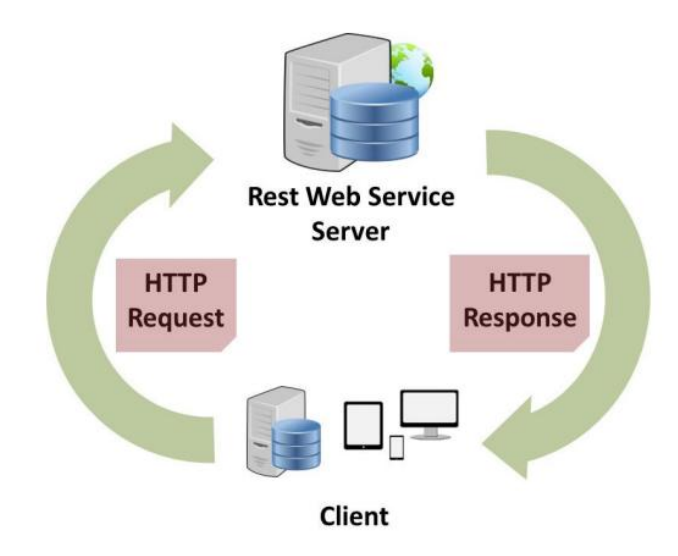

**Σχιμα 4.4: Μοντζλο REST Web Service**

<span id="page-27-1"></span>Τα RESTful web services, δεν απαιτούν τίποτα παραπάνω από την αποστολή και «κατανάλωση» αιτήσεων HTTP και μπορούν να υλοποιηθούν σε οποιαδήποτε γλώσσα προγραμματισμού για web, όπως για παράδειγμα η php ή η python. (18) (19)

#### <span id="page-27-0"></span>**4.3.2 Υινπνίεζε αηηήζεσλ HTTP**

Στην δική μας εφαρμογή ισχύει το μοντέλο που δείξαμε στην εικόνα 6 και συγκεκριμένα πιο αναλυτικά η εικόνα του server μας είναι η παρακάτω

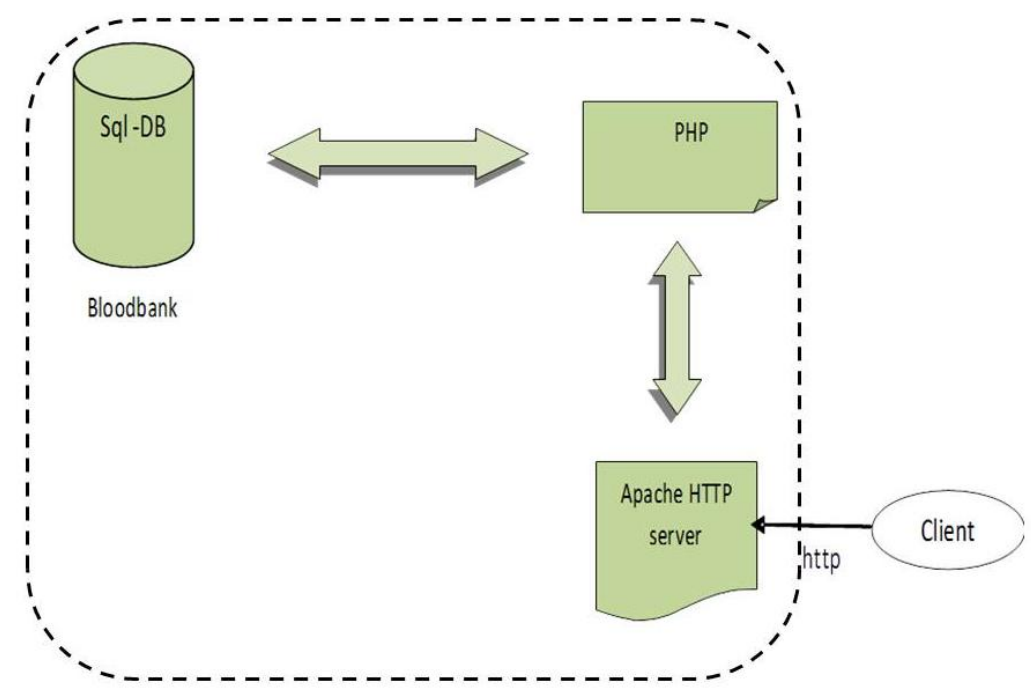

<span id="page-27-2"></span>**Σχιμα 4.5: Επικοινωνία μεταξφ των ςτοιχείων του server**

Όπως μπορούμε να δούμε κι από το σχήμα εικόνα7, o server επικοινωνεί με την βάση δεδομένων μας μέσω αρχείων php. Όλα τα αρχεία .php που χρησιμοποιήθηκαν για την ικανοποιήση των αιτημάτων μας έχουν μια γενική δομή που περιγράφεται από τα παρακάτω:

- i. Eπιχείρηση σύνδεσης στον server.
- ii. Επιλογή της επιθυμητής βάσης δεδομένων, στην περιπτωσή μας είναι η bloodbank.
- iii. Ορισμός των μεταβλητών που χρησιμοποιούμε για αυτό το αίτημα.
- iv. To sql query που θέλουμε να εκτελέσουμε.
- ν. Επιστροφή των αποτελεσμάτων του αιτήματός μας.

Πιο συγκεκριμένα, για τις ανάγκες της εφαρμογής μας δημιουργήσαμε με βάση την παραπάνω δομή τα παρακάτω php αρχεία. Ακολουθεί η λίστα των αρχείων και η σύντομη περιγραφή τους:

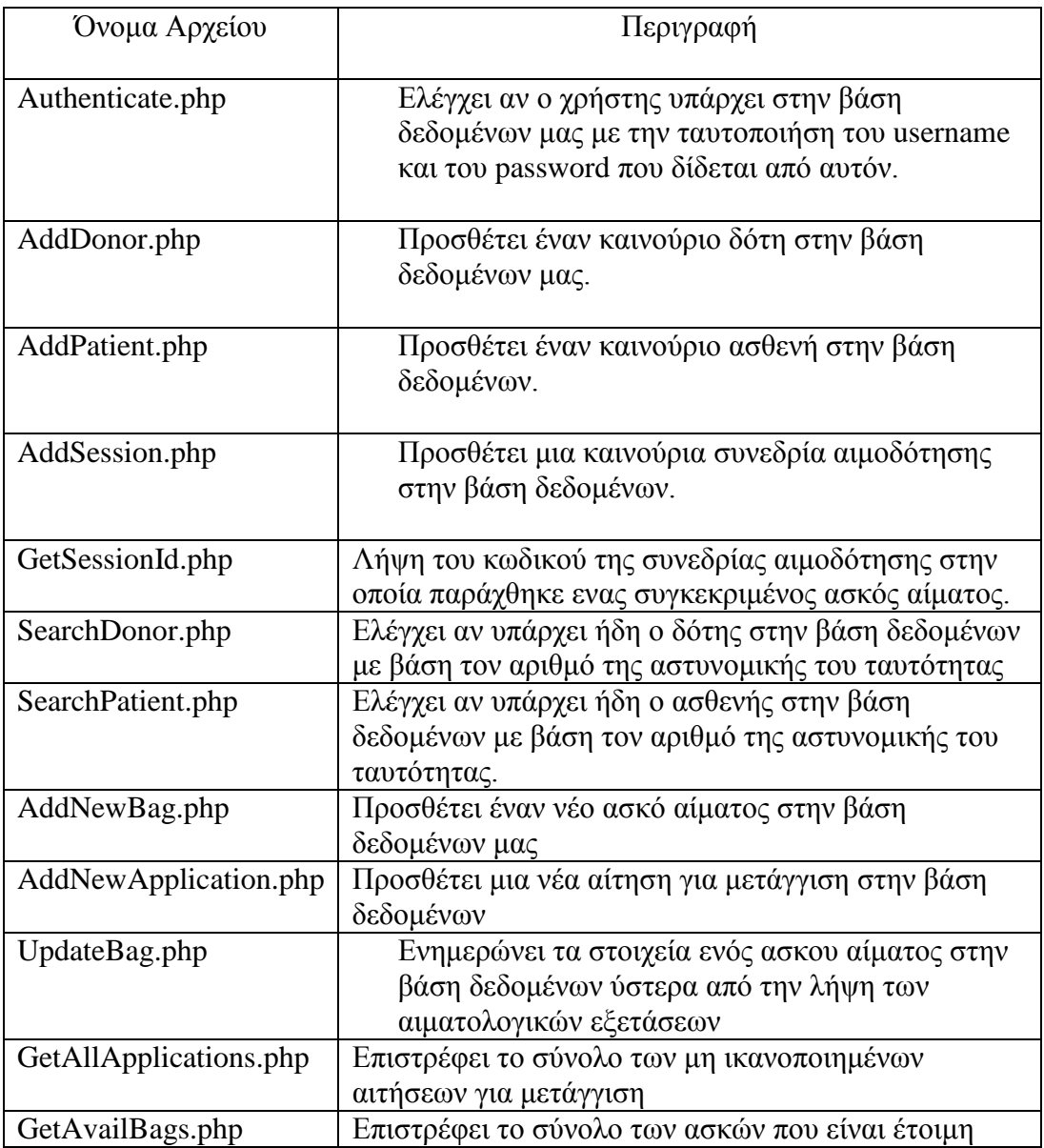

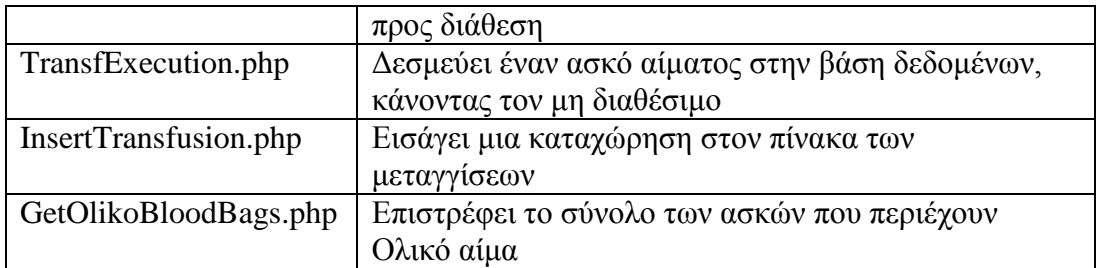

Όσον αφορά τώρα το πρωτόκολλο HTTP επικοινωνίας μεταξύ client-Server, αυτό βασίζεται στις παρακάτω δύο μεθόδους:

- Τη μέθοδο Get, μέσω της οποίας ζητάμε κάτι από τον server π.χ. <http://localhost:8888/GetAvailableBloodbags.php> .
- Tη μέθοδο Post, με την οποία ανεβάζουμε δεδομένα στον server: π.χ. <http://localhost:8888/AddPatient.php>

#### <span id="page-29-0"></span>**4.3.3 Βάση Δεδομένων Server**

Η βάση δεδομένων της εφαρμογής μας είναι ένα εξαιρετικά κρίσιμο κομμάτι στην ανάπτυξη της, καθώς όπως είπαμε αποτελεί το «ψηφιακό» ψυγείο της τράπεζας αίματος. Υλοποιήθηκε στην πλατφόρμα PhpMyAdmin και σχεδιάστηκε με βάση το παρακάτω σχεσιακό διάγραμμα (E-R schema).

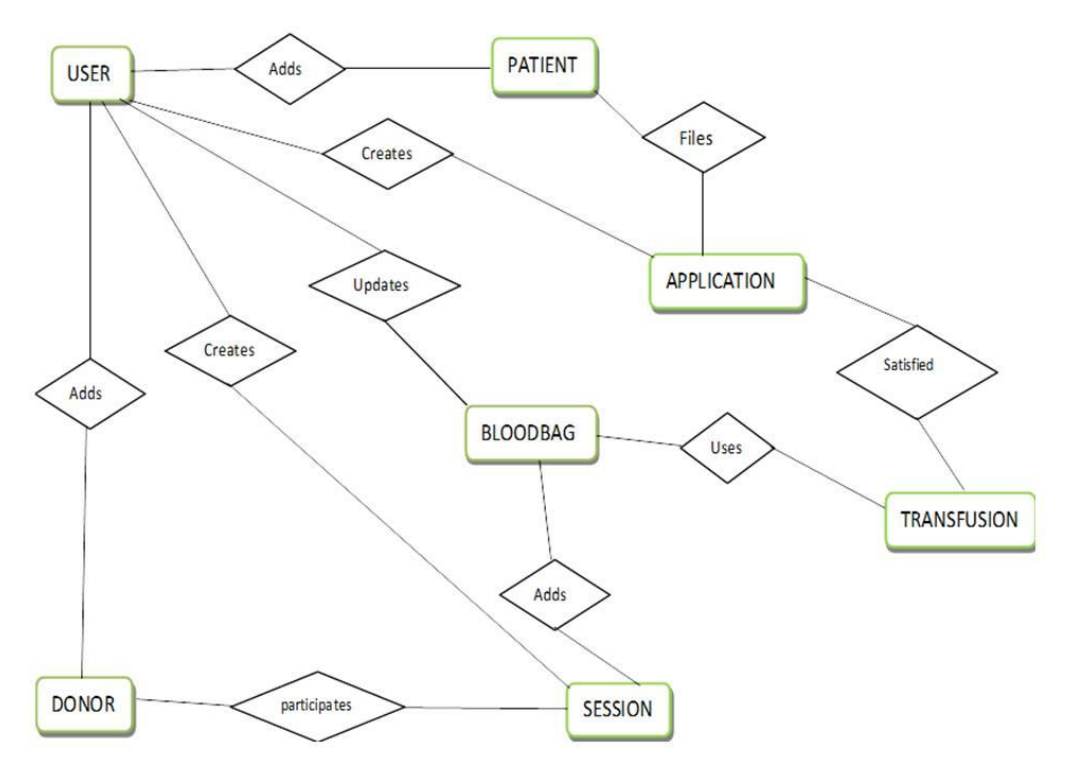

**Σχήμα 4.6: Σχεσιακό διάγραμμα (Ε-R) της βάσης δεδομένων** 

Βλέπουμε ότι όλα ξεκινούν από τον χρήστη, ο οποίος είναι υπεύθυνος για να προσθέτει δότες/ασθενείς(donor,patient), να δημιουργεί αιτήσεις για μετάγγιση/συνεδρίες αιμοδότησης (application,session) και να ενημερώνει τις πληροφορίες των ασκών(bloodbag).

Ένας ασκός μπορεί να παραχθεί μόνο μετά την δημιουργία μιας πετυχημένης συνεδρίας. Μια αίτηση μπορεί να ικανοποιηθεί από μια μετάγγιση (transfusion) και η μετάγγιση με τη σειρά της μπορει να χρησιμοποιήσει έναν ή και περισσοτερους ασκούς.

Αναλυτικότερα, οι παραπάνω 7 πίνακες και τα γνωρισμάτά τους περιγράφονται στο σχήμα 4.7

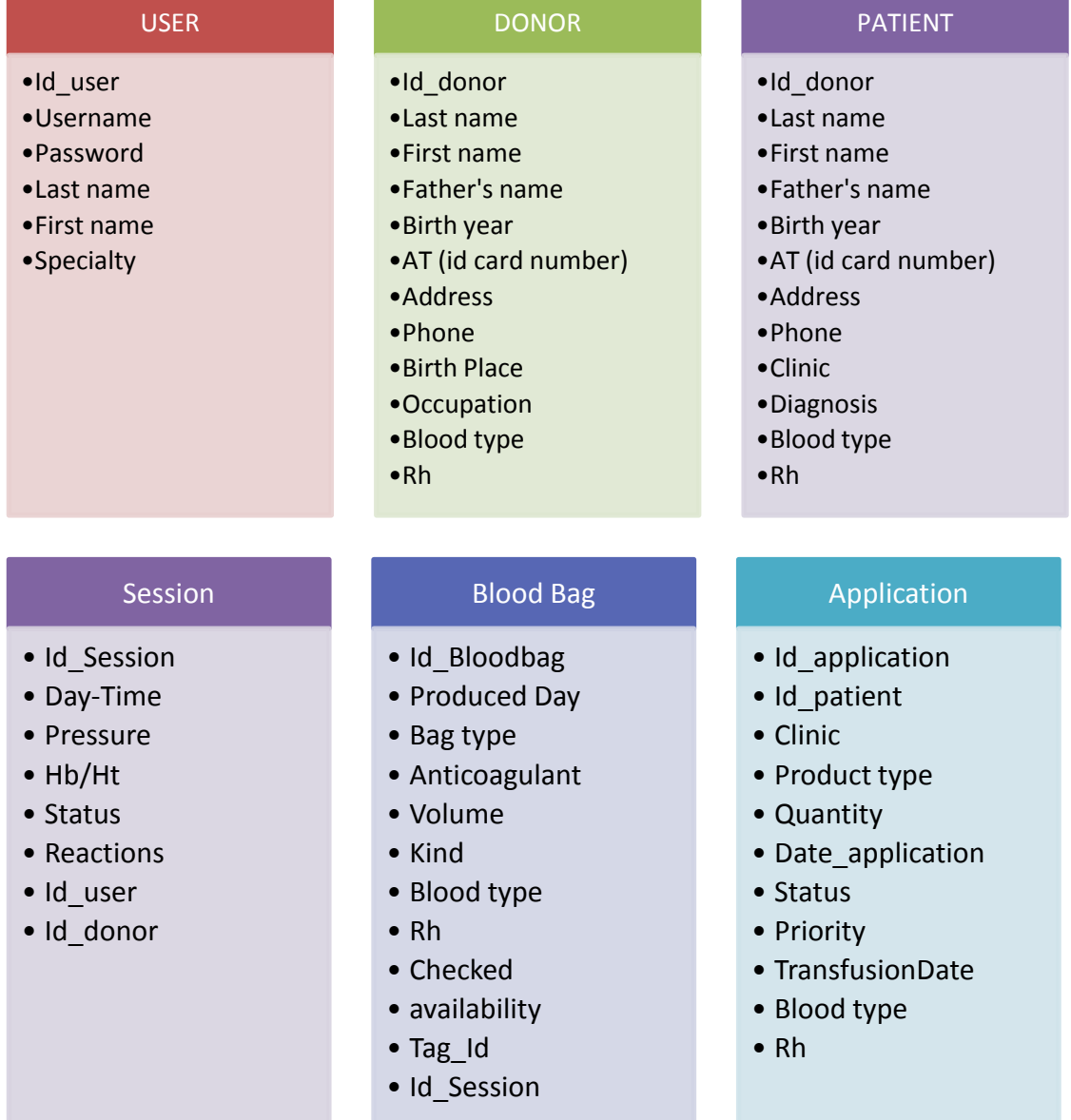

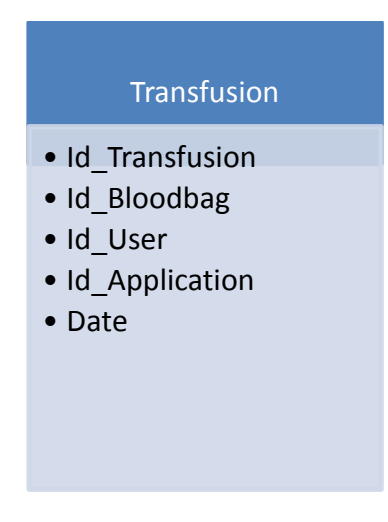

#### <span id="page-31-0"></span>Σχήμα 4.7: Αναλυτικά τα γνωρίσματα των πινάκων της βάσης

Ο πίνακας User, περιέχει βασικά στοιχεία ταυτοποίησης του χρήστη στην εφαρμογή μας. Θεωρούμε, λόγω των ευαίσθητων δεδομένων που γειρίζεται η εφαρμογή, ότι το username και το password δίδεται από το τμήμα μηγανογράφησης του νοσοκομείου. Έτσι δε μπορεί να γίνει κάποια εγγραφή νέου γρήστη μέσα από την εφαρμογή μας.

Στους πίνακες Patient και Donor, περιέχονται βασικά δημογραφικά στοιχεία των ασθενών και των δοτών αντίστοιχα, καθώς και πληροφορίες για τον τύπο αίματος τους. Αν και δίνεται μοναδικό id, η αναζήτηση συγκεκριμένων καταχωρήσεων σε αυτούς μέσα στην εφαρμογή γίνεται με τον αριθμό της ταυτότητας, ο οποίος είναι επίσης μοναδικός για καθέναν.

Στον πίνακα Session, κρατούνται οι μετρήσεις της πίεσης και του αιματοκρίτη του δότη, καθώς και το id του χρήστη που πραγματοποίησε αυτή τη συνεδρία αιμοδότησης γιατί λόγω της ευαισθησίας του αντικειμένου που πραγματευόμαστε είναι πολύ σημαντικό να μπορούμε σε κάθε βήμα να προσδιορίζουμε ποιος είναι υπεύθυνος για αυτό.

Στον Bloodbag, αποθηκεύονται πληροφορίες κατασκευής του ασκού (π.χ. περιεχόμενο αντιπηκτικό και είδος ασκού), πληροφορίες σχετικά με το περιεχόμενο παράγωγο αίματος (π.χ. είδος παραγώγου, ομάδα αίματος), παράμετροι για το αν είναι προς διάθεση (availability) ή αν εγει υπαγθεί στους μικροβιολογικούς ελέγγους (checked) και τέλος ο κωδικός του nfc tag με το οποίο έγει σημανθεί, κωδικός που παίζει ρόλο στις αναζητήσεις μέσα από την εφαρμογή.

Ο πίνακας Application αναφέρεται στις αιτήσεις για μετάγγιση, γι αυτό και από τη μία περιέγει πληροφορίες σγετικά με το είδος και την ποσότητα του παραγώγου που χρειάζεται ενας συγκεκριμένος ασθενής και από την άλλη πληροφορίες σχετικά με την διαδικασία της μετάγγισης ( η κλινική που αιτείται το αίμα, η ημερομηνία της μετάγγισης και η προτεραιότητα που έχει αυτή.).

Τέλος, στον πίνακα Transfusion θέλουμε να υπάρχει η πληροφορία του ποιοι ασκοί ικανοποιήσαν μια συγκεκριμένη αίτηση και ποιος χρήστης φέρει την ευθύνη για αυτή τη διαδικασία.

#### <span id="page-32-0"></span>**4.3.4 Βήματα επικοινωνίας μεταξύ κινητού και βάσης δεδομένων**

Για να κατανοήσουμε καλύτερα την ροη της πληροφορίας ανάμεσα στη κινητή συσκευή μας και στη βάση δεδομένων, θα ήταν χρήσιμο να δούμε αναλυτικότερα τα βήματα από τα οποία αποτελείται:

#### **Bήμα1:** Android  $\rightarrow$  Web Server

Σε αυτό το βήμα ήταν πολύ σημαντική η χρήση δυο βιβλιοθηκών, της ReactiveX και της Retrofit2.

#### *Retrofit2*

Το Retrofit,πρόκειται για έναν REST client για android και java που παρέγεται από την Square και κάνει αρκετά ευκολη την ανάκτηση και αποστολή JSON μηνυμάτων μεσω REST-based υπηρεσιών. (19) Για να τη χρησιμοποιήσουμε πρέπει να έχουμε τα εξής:

#### α)**Model class**

Eπειδή πρέπει να ξέρουμε τα JSON μηνύματα τι τύπου θα είναι, θα φτιάξουμε ένα μοντέλο για κάθε διαφορετικό τύπο τους. Στην περιπτωσή μας έπρεπε να φτιάξουμε 7 μοντέλα, όσοι και οι πίνακες της βάσης μας. Έτσι θα προσδιορίζουμε πάντα τι τύπου είναι η απάντηση που λάβαμε ή στείλαμε απλά χρησιμοποιώντας το μοντέλο στο οποίο αναφερόμαστε.

#### β) **API Interface**

Δημιουργία ενός interface που θα ορίζει όλες τις HTTP λειτουργίες. Κάθε μέθοδος στο interface αντιπροσωπεύει ένα API call. Θα πρέπει να έχει μια HTTP αναφορά (GET, POST) ώστε να προσδιοριστεί το αν θέλουμε να στείλουμε ή να λάβουμε δεδομένα και το σχετικό URL για αυτό το call. Σε περίπτωση που έχουμε επιστρεφόμενη τιμή θα πρέπει να προσδιορίζεται και ο τύπος (το μοντέλο) αυτης της τιμής.

#### Παράδειγμα κώδικα

Για παράδειγμα στο σχήμα 4.8 βλέπουμε την περίπτωση που θέλουμε να στείλουμε τις πληροφορίες μιας συνεδρίας αιμοδότησης προς αποθήκευση στη βάση. Δηλώνουμε ότι η HTTP request θα είναι POST και θέτουμε το κατάλληλο URL προς εκτέλεση.

```
//αποστολή των στοιχείων μια συνεδρίας αιμοδότησης
@POST("/AddSession.php") 
Observable<Void> addSession(@Field("Pressure") String 
Pressure,@Field("HbHt") String HbHt,@Field("Status") String Status,
                             @Field("Reactions") String 
Reactions,@Field("Id_user") int Id_user,
              @Field("Id_donor") int Id_donor);
```
<span id="page-33-0"></span>**Σχιμα 4.8: Παράδειγμα κϊδικα κλιςθσ για αποςτολι ςτοιχείων ςτον server**

Ενώ στην εικόνα 4.9 βλέπουμε την περίπτωση που θέλουμε να λάβουμε δεδομένα από την βάση. Προσδιορίζουμε ότι η λειτουργία είναι @GET, θέτουμε το κατάλληλο URL και δηλώνουμε ότι το αποτέλεσμα που θα επιστραφεί είναι μια λίστα που θα περιέχει αντικείμενα του μοντέλου Patient (δηλ. ασθενεις)

```
//Ανάκτηση του συνόλου των ασθενών που περιέχονται στη βάση
@GET("/patients.php")
Observable<List<Patient>> getPatients();
```
<span id="page-33-1"></span>Σχήμα 4.9: Παράδειγμα κώδικα κλήσης για ανάκτηση στοιχείων απο τον Server

#### **γ) API Service Adapter**

Για να μπορέσει το Retrofit να γρησιμοποιηθεί μαζί με την βιβλιοθήκη RXJava (20), (21)είναι απαραίτητη η δημιουργία ενός adapter όπως φαίνεται στο σχήμα 4.10

```
private APIServiceAdapter() {
     retrofit = new Retrofit.Builder()
               .addCallAdapterFactory(RxJavaCallAdapterFactory.create())
               .baseUrl(BASE_URL)
               .addConverterFactory(GsonConverterFactory.create(gson))
              .buid();
}
Σχιμα 4.10: Ενδεικτικόσ κϊδικασ για δθμιουργία adapter για τισ κλιςεισ ςτον Server
```
#### **δ) Get Instance**

Μέσα στο κάθε activity η κλήση γίνεται μέσω της get instance όπως φαίνεται και στο παράδειγμα στο σγήμα 4.11:

```
APIServiceAdapter.getInstance().ΣυνάρτησηAPIInterface(γνωρίσματά 
σσνάρτησης).subscribe(new Subscriber<Void>() {
     @Override
     public void onCompleted() {}
     @Override
     public void onError(Throwable e) {}
     @Override
public void onNext(Void aVoid) {
        finish();
     }
});
                   --------------
```
<span id="page-34-0"></span>**Σχήμα 4.11: Ενδεικτικό παράδειγμα κώδικα για κλήση στον Server** 

Έτσι φτάνουμε στο σημείο που το php αρχείο στο οποίο αναφέρεται το url εκτελείται και έχει την μορφή που είπαμε στο 4.3.2 κεφάλαιο.

#### **Βήκα2 : Web Server Database Server**

Σε αυτό το κομμάτι πραγματοποιείται η εκτέλεση του sql query αιτηματός μας που αναφέρεται στο php αρχείο όπως φαίνεται στο σχήμα 4.12.

#### Παράδειγμα κώδικα

Για την αναζήτηση ενός ασθενή με βάση τον αριθμό της ταυτοτητάς του:

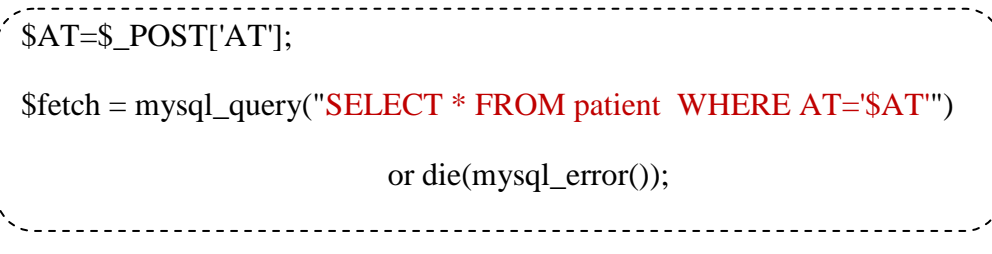

<span id="page-34-1"></span>**Σχιμα 4.12: Ενδεικτικό παράδειγμα κϊδικα php για επικοινωνία Server με τθ βάςθ δεδομζνων**

#### **Βήκα3: Database Server Web server**

O Database Server επιστρέφει τα αποτελέσματα μετά την εκτέλεση του sql query.

#### Παράδειγμα κώδικα

Μετά την εκτέλεση του sql query που περιγράψαμε στο προηγούμενο βήμα,τα αποτελέσματα θα βρίσκονται στο \$row όπως φαίνεται στο σγήμα 4.13.

 $$row = mysal$  fetch array( $$fetch, MYSQL ASSOC$ )  $$row\_array['Id"] = $row['Id"];$  $$row~array['Lname"] = $row['Lname']$ ; array push(\$return\_array, \$row\_array);

<span id="page-35-0"></span>Σχήμα 4.13: Ενδεικτικό παράδειγμα κώδικα php για ανάκτηση στοιχείων απο τη βάση δεδομένων

Το \$row\_array ουσιαστικά είναι μια γραμμή ενός πίνακα που η κάθε στήλη του περιέχει την τιμή ενός attribute της απάντησης που λάβαμε. Για να φτιάξουμε το \$return\_array που είναι η απάντηση στο αίτημα με τη μορφή ενός πίνακα με τα αποτελέσματα, απλά κάνουμε «push» το \$row array στον \$return array.

#### **Βήκα4 : Web Server JSON**

Όπως είδαμε και πρίν η επιστροφή των δεδομένων είναι σε μορφή πινάκων. Για να μπορέσουμε να χωρίσουμε (parse) τα δεδομένα χρησιμοποιούμαι την σύνταξη JSON, παράδειγμα της κωδικοποιήσης φαίνεται στο σγήμα 4.14

Παράδειγμα κώδικα

------------------------echo json\_encode(\$return\_array,JSON\_UNESCAPED\_UNICODE); **Σχιμα 4.14: Ενδεικτικό παράδειγμα κϊδικα php για JSON κωδικοποιιςθ των δεδομζνων**

#### <span id="page-35-1"></span>**Βήκα 5: JSON Android**

Τέλος, το κινητό λαμβάνει τα JSON δεδομένα σαν απάντηση στο HTTP αίτημα που είχε στείλει αρχικά. Και εδώ είναι σημαντικό να αναφέρουμε ότι χρησιμοποιήσαμε την βιβλιοθήκη Gson.

Το Gson (επίσης γνωστό ως Google Gson) είναι μια βιβλιοθήκη Java ανοιχτού κώδικα για τη σειριοποίηση και αποεπεξεργασία αντικειμένων Java σε (και από) JSON μορφή.

#### <span id="page-36-0"></span>**4.4 Πειάηεο (Client)**

Με τον όρο πελάτης εννοούμε, όπως είπαμε και προηγουμένως, ένα τμήμα λογισμικού το οποίο ζητά κάτι από ένα άλλο τμήμα λογισμικού, τον εξυπηρετητή(server). Ο πελάτης, ουσιαστικά είναι η εφαρμογή μας. Σε αυτό το στάδιο είναι που χρησιμοποιήσαμε για την υλοποίηση το πρόγραμμα Android Sudio 1.5.1. Κάθε οθόνη της εφαρμογής είναι και ένα activity στο πρόγραμμά μας.

#### <span id="page-36-1"></span>**4.4.1 Πειάηεο- ΝFC Tag**

Η σήμανση των ασκών στην εφαρμογή μας γίνεται με χρήση ετικετών NFC, γι' αυτό και η εφαρμογή μας μπορεί να χρησιμοποιηθεί μόνο από συσκευές που υποστηρίζουν ΝFC.

Η τεχνολογία NFC ( Near Field Communication ) αφορά την ασύρματη μετάδοση δεδομένων σε απόσταση μικρότερη από τα 10 εκατοστά ( συνήθως < 5cm). Επιτρέπει την γρήγορη ανάγνωση και εγγραφή δεδομένων και εκλαμβάνεται ως απόδειξη φυσικής παρουσίας, πράγμα εξαιρετικά σημαντικό για περιπτώσεις όπως η δικιά μας που έχει να κάνει με τόσο κρίσιμα και ευαίσθητα δεδομένα.

Οι ετικέτες (NFC tags) είναι επανεγγράψιμες κι έχουν χωρητικότητα 144 bytes. Κάθε ετικέτα φέρει έναν μοναδικό κωδικό (UID) 14 ψηφίων που γρησιμοποιείται για την ταυτοποίηση. Μέσω αυτού του κωδικου γίνεται η αναζήτηση του ασκού σε όλες τις διαδικασίες (εισαγωγή, σάρωση, ενημέρωση).

Στη περίπτωση της εισαγωγής ενός νέου ασκού στην τράπεζα αίματος, εγγράφουμε τις πληροφορίες στην ετικέτα NFC μέσω της συσκευής του κινητού, ενώ στη περίπτωση της σάρωσης, διαβάζουμε τις πληροφορίες που είναι ήδη γραμμένες στην ετικέτα. Τέλος, στις διαδικασίες της μετάγγισης και την ενημέρωσης των στοιχείων ενός ασκού, γίνεται πρώτα η ανάγνωση των στοιχείων της ετικέτας και με βάση τον UID κωδικό της γίνονται οι αλλαγές στην βάση δεδομένων.

Τα μηνύματα που ανταλλάσσονται μεταξύ μιας ετικέτας και μιας συσκευής ακολουθούν το πρωτόκολλο NDEF ( NFC Data Exchange Format). Τα NDEF μηνύματα (NDEF messages) εγκαθιδρύουν τον τρόπο που μια συσκευή ανάγνωσης θα επικοινωνήσει με την ετικέτα και περιέχουν πολλές NDEF εγγραφές (NDEF records) (21)

#### <span id="page-37-0"></span>**4.4.2 Πειάηεο-Λεηηνπξγηθόηεηεο**

Ένας χρήστης που έχει εγκαταστήσει την εφαρμογή μας μπορεί να επιλέξει ανάμεσα από τα παρακάτω σενάρια που υλοποιήσαμε. Για την εύκολη κατανόηση κάθε περίπτωσης, παρατίθεται ένα σχήμα που δείχνει τι στοιχεία λαμβάνει το κάθε activity και τι στοιχεία δίνει στο επόμενο.

#### Περίπτωση 1: Είσοδος και έξοδος από την εφαρμογή

#### Login

Για την είσοδο στην εφαρμογή είναι απαραίτητη η ταυτοποιηση των στοιχείων ενός χρήστη μέσω username και password.

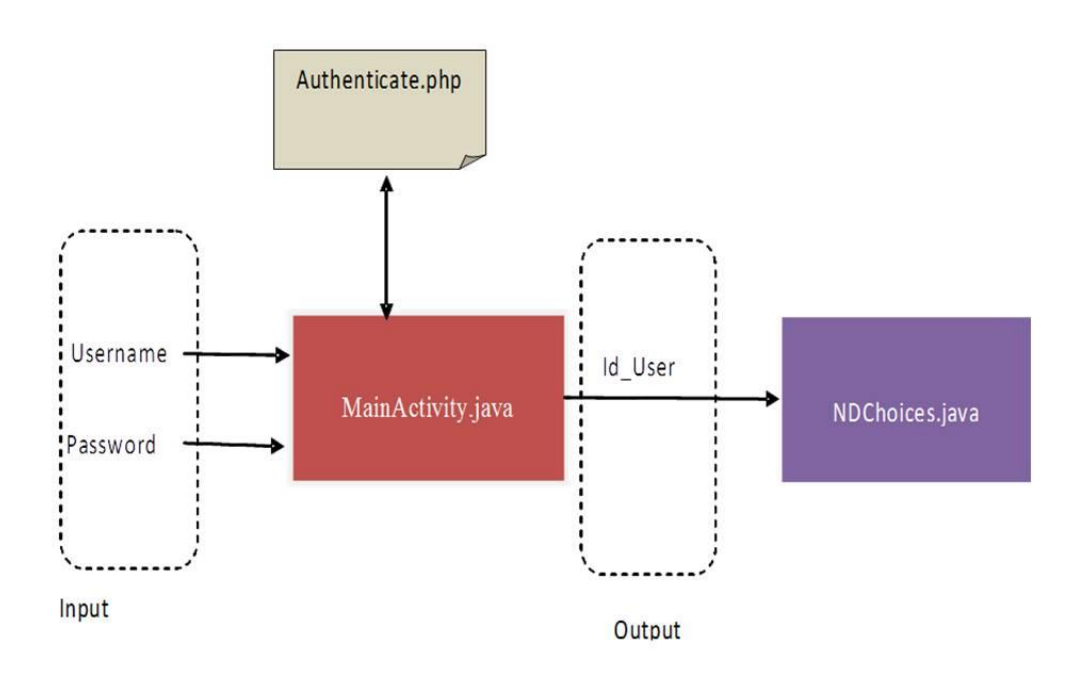

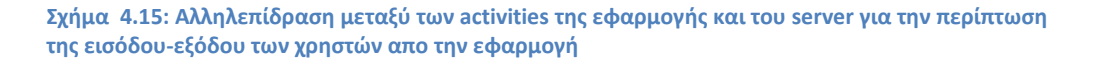

Όπως βλέπουμε κι από το σχήμα 4.15 η MainActivity.java που αναφέρεται στην πρώτη οθόνη της εφαρμογής μας, δέχεται σαν είσοδο το username και το password που πληκτρολογεί ο χρήστης. Κάνει call στον server μέσω του Authenticate.php αρχείου κι επιστραφεί χρήστης με αυτά τα στοιχεία ως αποτέλεσμα, πηγαίνει στο επόμενο activity που είναι το NDchoices.java κληρονομώντας του το id user. Η activity NDchoices.java είναι η οθόνη με τις επιλογές της εφαρμογής μας, τις οποίες προβάλλει μέσω ενός πλαινού μενού.

#### **Περίπτωση 2: Εισαγωγή Νέου Δότη/Ασθενή**

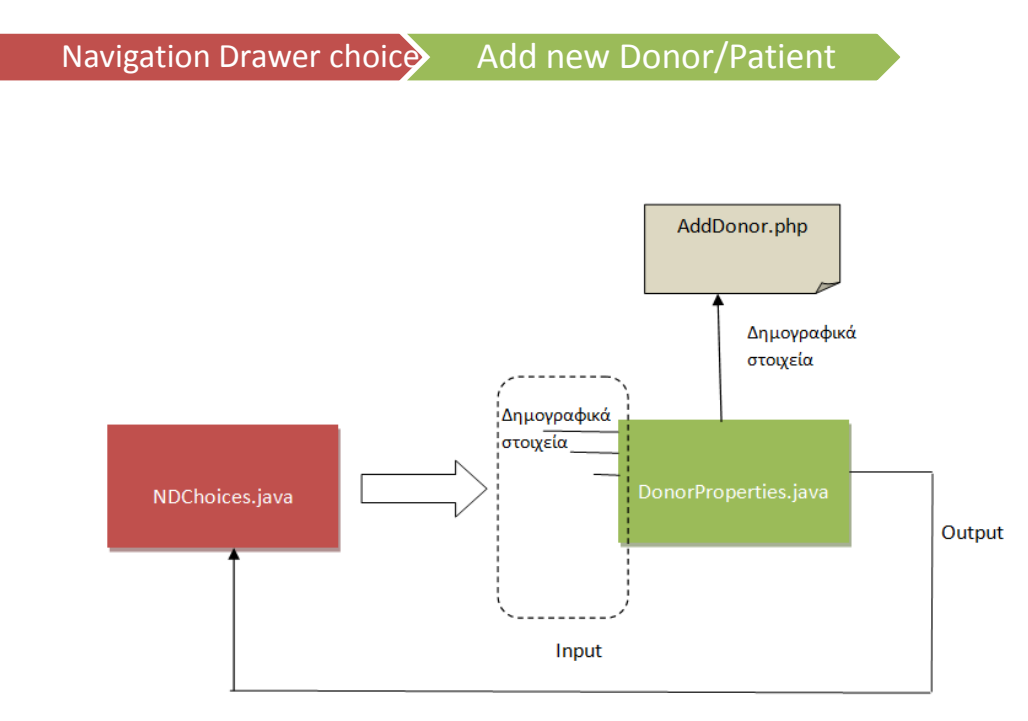

Σχήμα 4.16: Αλληλεπίδραση μεταξύ των activities της εφαρμογής και του server για την περίπτωση της εισανωνής νεου δότη/ασθενή

Ουσιαστικά εξυπηρετεί στην καταγώρηση των προσωπικών στοιγείων ενός νέου δότη ή ενός νέου ασθενή στην βάση δεδομένων.

Από την οθόνη με το μενού επιλογών (NDChoices), ο χρήστης διαλέγη την επιλογή Add Donor, η οποία των οδηγεί στην οθόνη του DonorProperties activity στην οποία του ζητάται να συμπληρώσει μια σειρά δημογραφικών στοιχείων. Τα στοιχεία αυτά καταχωρούνται στη βάση με κλήση στον server μέσω του AddDonor.php . Αφου προστεθούν επιτυχώς ο χρήστης επιστρέφει στην οθόνη με το μενού επιλογών. H ίδια ακριβως διαδρομή του σγήματος 4.16 ακολουθείται και για τον ασθενή, με τη μόνη διαφορά ότι το activity που αναφέρεται στην προσθήκη νέου ασθενή λέγεται PatientScreen.java και το αργείο php AddPatient.php.

#### Περίπτωση 3: Εισαγωγή ενός νέου ασκού στην τράπεζα αίματος

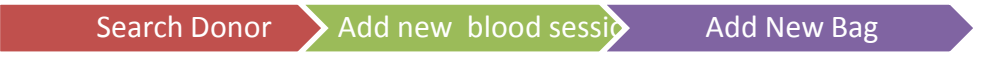

Η εισαγωγή ενός ασκού στην τράπεζα αίματος γίνεται σε δυο βήματα:

#### *Βήμα 1 Αναζήηηζη Γόηη – Γημιοσργία Νέας ζσνεδρίας*

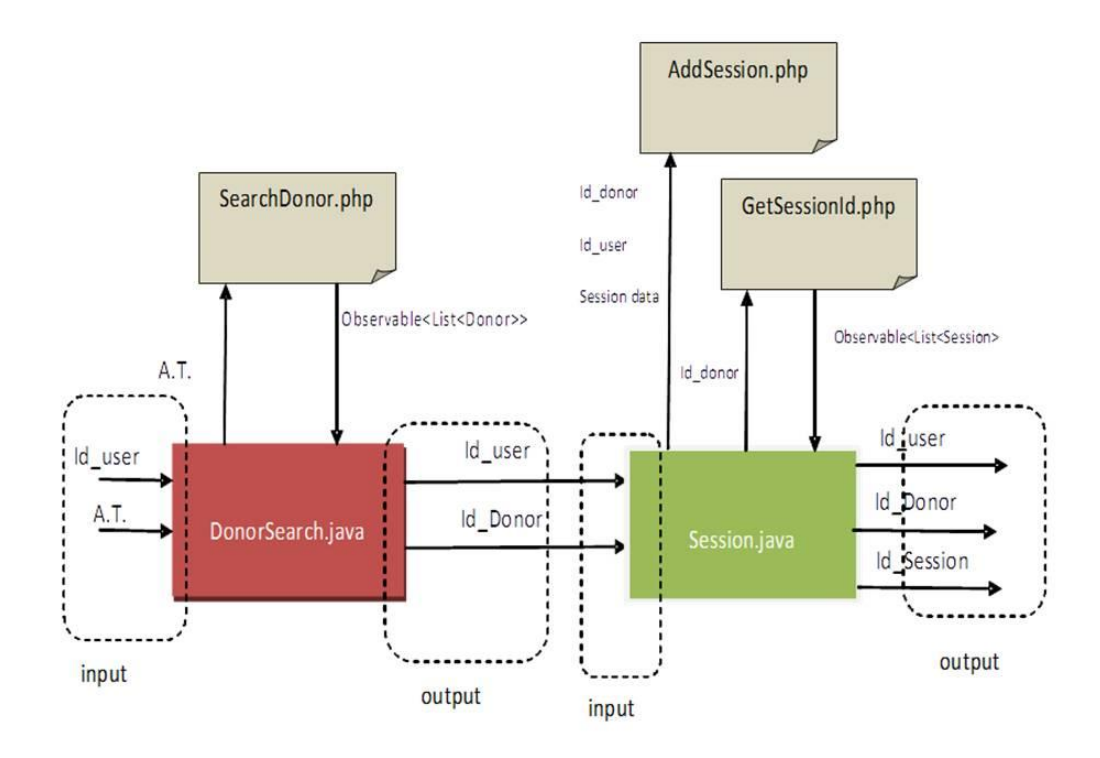

<span id="page-39-0"></span>Σχήμα 4.17: Αλληλεπίδραση μεταξύ των activities της εφαρμογής και του server για την περίπτωση της **προσθήκης νέας συνεδρίας** 

Όπως βλέπουμε και στο σχήμα 4.17, μέσω του αριθμού ταυτότητας (Α.Τ) γίνεται η αναζήτηση του δότη, εφόσον ο δότης υπάρχει στην βάση το call θα μας επιστρέψει τα στοιχεία του (Observable<List<Donor>>) κι έτσι μπορούμε με ένα κλικ πάνω στα στοιχεία του να πάμε να συμπληρώσουμε την οθόνη με τις πληροφορίες της νέας συνεδρίας (Session.java). Εδώ κάνουμε πρώτα ένα call για να εισάγουμε την νέα συνεδρία και εφόσον είναι επιτυχής, κάνουμε δεύτερο call ώστε

να ανακτήσουμε το id της συνεδρίας που μόλις εισάγαμε γιατί είναι απαραίτητη πληροφορία για το επομενο activity που είναι η προσθήκη ενός νέου ασκου.

#### *Βήμα 2 Προζθήκη Νέοσ αζκού*

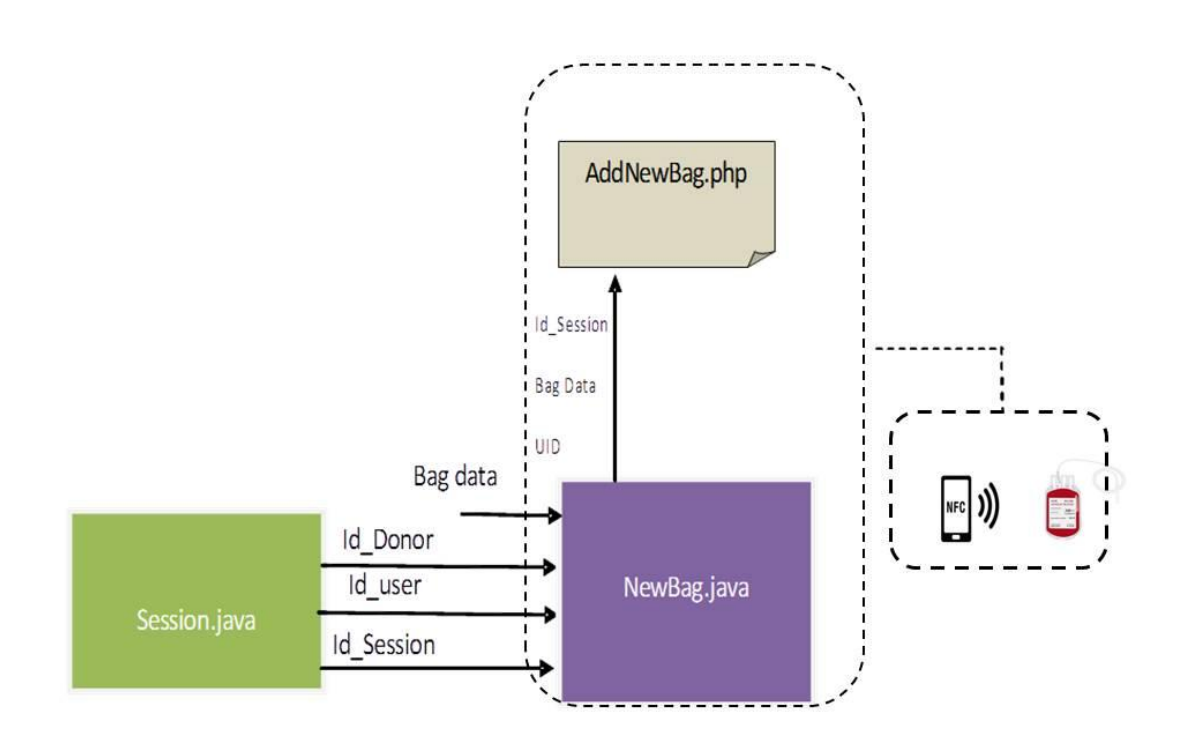

<span id="page-40-0"></span>Σχήμα 4.18: : Αλληλεπίδραση μεταξύ των activities της εφαρμογής και του server για την περίπτωση **προσθήκης νέου ασκού στην τράπεζα αίματος** 

Στο σχήμα 4.18 έχουμε την αλληλεπίδραση μεταξύ των activity Session.java και NewBag.java, ώστε να πραγματοποιηθεί η εισαγωγή ενός αςκού. Στην οθόνη του activity NewBag.java, πρέπει να συμπληρώσουμε κάποια γαρακτηρίστικά του ασκού, όπως το είδος του,το περιεχόμενο αντιπηκτικό. Το σημαντικότερο όμως που πρέπει να κάνουμε είναι να σκανάρουμε με την συσκευή μας το nfc tag που έχουμε κολλήσει στον ασκό. Μόνο αν σκανάρουμε το tag και ανακτήσουμε το UID μπορούμε να πραγματοποιήσουμε το call AddNewBag.php . Αφου το UID του NFC είναι απαραίτητο για την μετέπειτα ταυτοποιήση του ασκού. Ταυτόχρονα με το call στον server και δια μέσου του σκαναρίσματος, κάνουμε εκτός από ανάγνωση της ετικέτας ΝFC και εγγραφή της με όσες πληροφορίες γνωρίζουμε μέχρι εκείνη τη στιγμή για τον ασκό

#### Περίπτωση 4: Εισαγωγή Αίτησης Μετάγγισης

Search Patient Add request

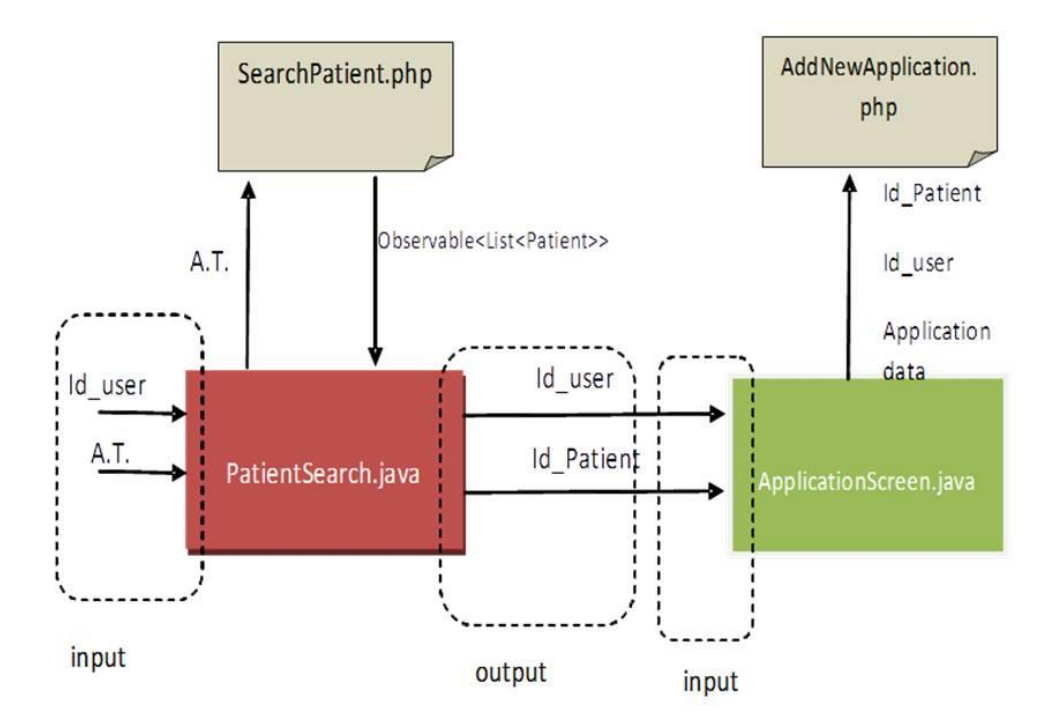

<span id="page-41-0"></span>Σχήμα 4.19:: Αλληλεπίδραση μεταξύ των activities της εφαρμογής και του server για την περίπτωση δημιουργίας μιας αίτησης μετάγγισης

Για να προσθέσουμε μια νέα αίτηση για αίμα προς μετάγγιση σε κάποιον ασθενή τα δεδομένα μας θα ακολουθήσουν την διαδρομή που φαίνεται στο σγήμα 4.19. Πιο συγκεκριμένα, θα πρέπει αρχικά να αναζητήσουμε τον ασθενή μέσω του αριθμού ταυτότητάς του (Α.Τ) στην οθόνη του PatientSearch activity . Κάνουμε call με τον αριθμό ταυτότητας κι αν η αναζητήσή μας ήταν επιτυχής μας επιστρέφεται μια λίστα με τα στοιγεία του ασθενούς. Από αυτά γρειαζομαστε το id ώστε να το κληρονομήσουμε στο επόμενο activity ApplicationScreen.java στο οποιο εμφανίζεται μια φόρμα συμπλήρωσης με τα στοιχεία της αίτησης για μετάγγιση. Όταν συμπληρωθεί, για να γίνει η εισαγωγή της έχουμε το call AddNewApplication.php το οποίο κάνει insert στη βάση τα στοιχεία της αίτησης. Τέλος, να αναφέρουμε ότι το id\_user το κληρονομησαν από την activity NDChoices, η οποία μπορεί να μη φαίνεται στο σχήμα αλλα μόνο μέσω αυτής μπορείς να φτάσεις στα activity που προαναφέρθηκαν.

#### Περίπτωση 5: Ενημέρωση των στοιχείων ενός ασκού

#### UpdateBag

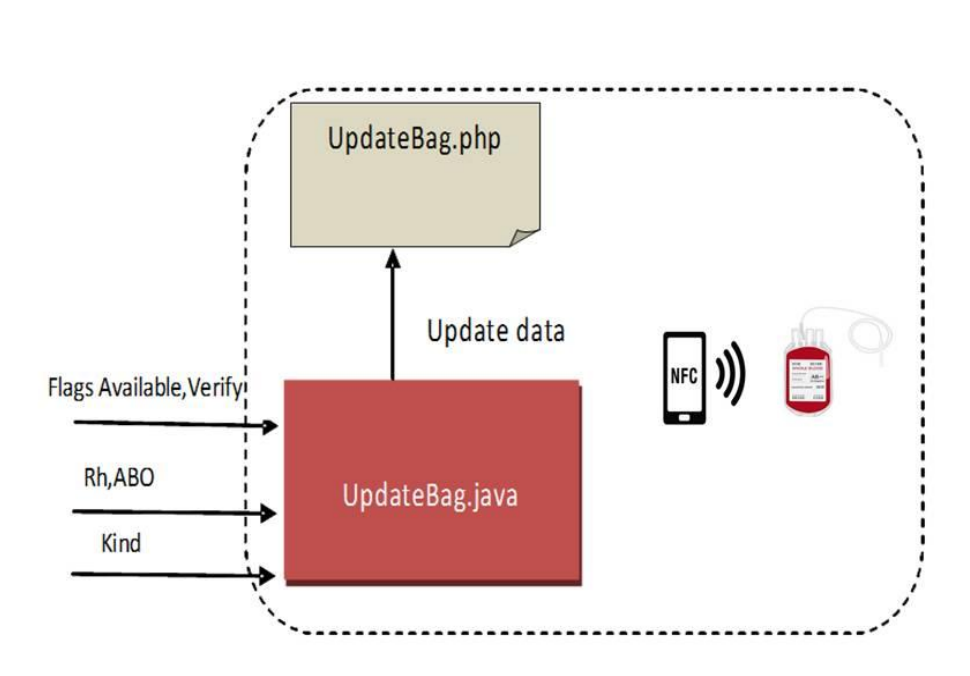

Σχήμα 4.20: Αλληλεπίδραση μεταξύ των activities της εφαρμογής και του server για την περίπτωση της ενημέρωσης των στοιχείων ενος ασκου

Τα στοιχεία ενός ασκού (ομάδα αίματος, ρέζους κ.τ.λ.) ενημερώνονται, όταν φθάσουν τα αποτελέσματα των εξετάσεων από το μικροβιολογικό. Με τα στοιχεία αυτά, όπως φαίνεται και στο σγήμα 4.20, ο γρήστης μπαίνει στην επιλογή Update Bag που εμφανίζεται μέσω του activity UpdateBag, εκεί συμπληρώνει την ομάδα αίματος, το ρεζους και το είδος του παραγώγου που περιέχει ο ασκός πλέον μετά την όποια επεξεργασία. Τα check buttons Verify και Available «τσεκάρονται» εφόσον τα αποτελέσματα των εξετάσεων για μολυσματικά νοσήματα ήρθαν αρνητικά από το μικροβιολογικό και αν ο ασκός είναι προς διάθεση αντίστοιγα. Όλα αυτά τα δεδομένα τα στέλνουμε στον server και μέσω του UpdateBag.php ενημερώνουμε τον πίνακα των ασκών με τα νέα δεδομένα.

Παράλληλα όμως πρέπει να σκαναριστεί και το NFC tag του ασκού ωστέ να εγγραφούν κι εκεί τα ενημερωμένα δεδομένα αλλα και γιατί γωρίς το UID του tag δε μπορουμε να κάνουμε αναζήτηση του ασκού. Σε αυτό λοιπόν το βήμα πρέπει να κάνουμε ανάγνωση του tag ώστε να κρατήσουμε το μήνυμα που είναι ήδη γραμμένο μέσα σε αυτό κατά την δημιουργία του ασκού και να αναγνώσουμε το UID που θα μας χρησιμεύσει στο call. Και ταυτόχρονα να κάνουμε και εγγραφή του με τα επικαιροποιημένα δεδομένα.

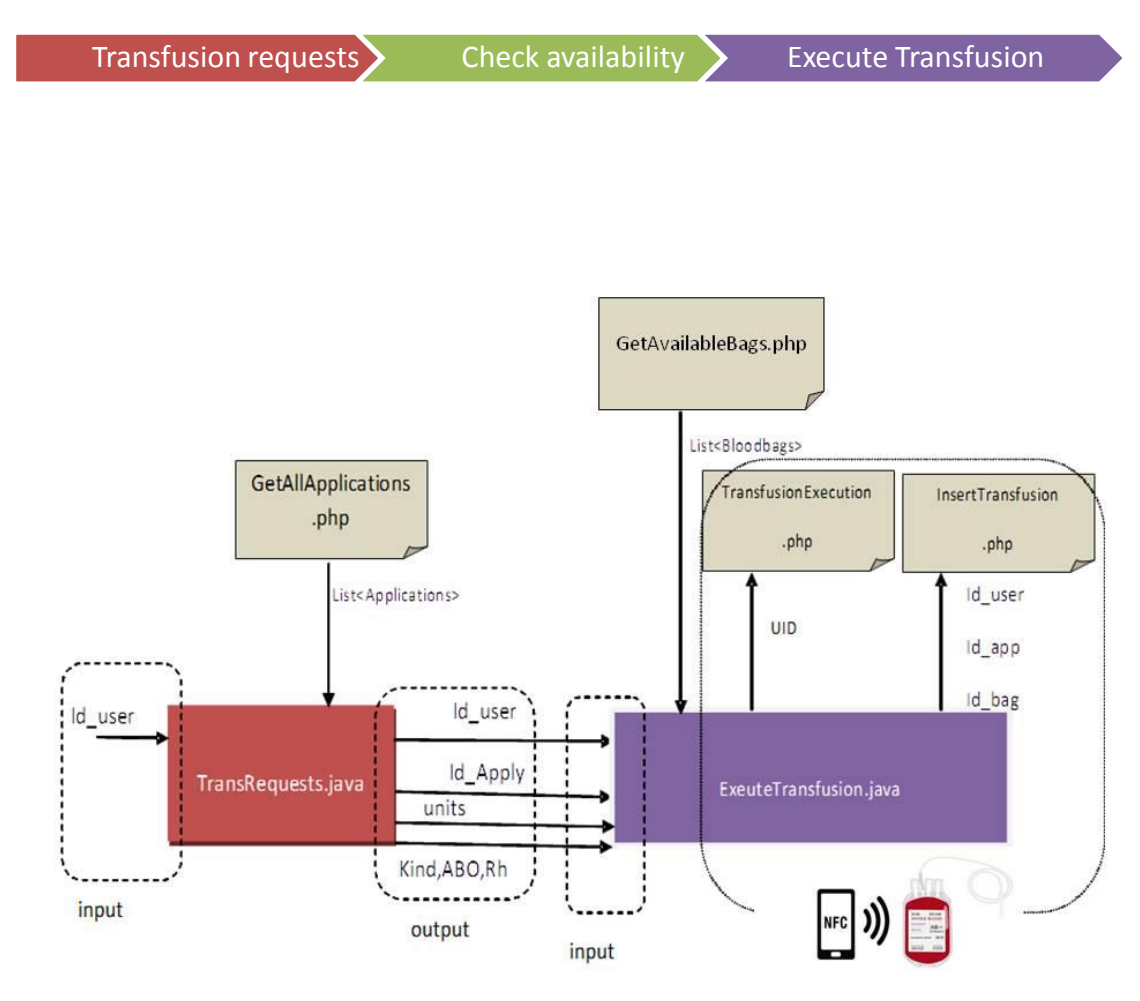

#### Περίπτωση 6: Προβολή αιτήσεων μετάγγισης και ικανοποίηση ή όχι αυτών

Σχήμα 4.21: Αλληλεπίδραση μεταξύ των activities της εφαρμογής και του server για την περίπτωση της προβολής των αιτήσεων για μετάγγιση και ικανοποίησης ή οχι αυτών

Στο σχήμα 4.21 βλέπουμε ότι για την ικανοποιήση μιας μετάγγισης αλληλεπιδρούν μονο τα activities TransRequests.java και ExecuteTransfusion.java, όμως παρατηρούμε την ύπαρξη πολλών «call» στον server. Συγκεκριμένα, ο client μέσω του GetAllApplication.php λαμβάνει μια λίστα από Applications που δεν έχουν ικανοποιηθεί ακόμα, τα οποια προβάλλονται με clickable recycler view στην οθόνη του activity TransRequests. Με το που επιλέξει με κλίκ μια αίτηση από τη λίστα μεταβαίνει στο activity Execute Transfusion στο οποίο υπάρχει μόνο ένα κουμπί που πατώντας το ελέγχει την διαθεσιμότητα των αποθεμάτων για την ικανοποιήση αυτής της αίτησης. Αυτός ο έλεγχος πραγματοποιείται μέσω του call GetAvailableBags.php . Σε περίπτωση που δεν επαρκεί το απόθεμα εμφανίζονται ενημερωτικά μηνύματα Toast. Αν όμως επαρκεί, εμφανίζεται μια λίστα μέσω recycler view των ασκών που πρέπει να χρησιμοποιήσει για την εκτέλεση αυτής της μετάγγισης. Παράλληλα, μηνύματα Snack bar ενημερώνουν τον χρήστη για τη διαδικασία εκτέλεσης. Θα πρέπει να σκανάρει τους ασκους της λίστας, αυτό αποδίδεται και οπτικά αφού αν σκανάρει έναν ασκό που υπάρχει στη λίστα αυτή αυτομάτως τα στοιχεία του που προβάλλονται θα γίνουν πράσινα. Αυτό επιτυγγάνεται μέσω διασταύρωσης του UID

του NFC tag που ανέγνωσε μέσω των συναρτήσεων read ενός NFC tag με αυτών που υπάρχουν ήδη στη λίστα. Σε αντίθετη περίπτωση δε θα συμβεί τίποτα και οι επιλογές θα παραμείνουν στην οθόνη μέχρι να σκανάρει τους σωστούς ασκούς.

Σημαντικό θα είναι να αναφέρουμε εδώ ότι οι ασκοι που προτείνονται από την εφαρμογή είναι αυτοί με την παλαιότερη ημερομηνία παραγωγής,ώστε να γίνει όσο το δυνατόν καλύτερη διαχείριση των αποθεμάτων της τράπεζας αίματος.

Αν γίνει πράσινη όλη η λίστα των ασκών, τότε προχωράμε στην εκτέλεση της μετάγγισης που περιλαμβάνει δύο call στον server. Το πρώτο (TransfusionExecution.php) αφορά την ενημέρωση του πίνακα των ασκών, να γίνει δηλαδή το flag available από 1  $\rightarrow$ 0. Και το δεύτερο call (insertTransfusion.php) είναι για την εισαγωγή στον πίνακα των μεταγγίσεων Transfusion.

#### **Περίπτωση 7 : Στατιστικά**

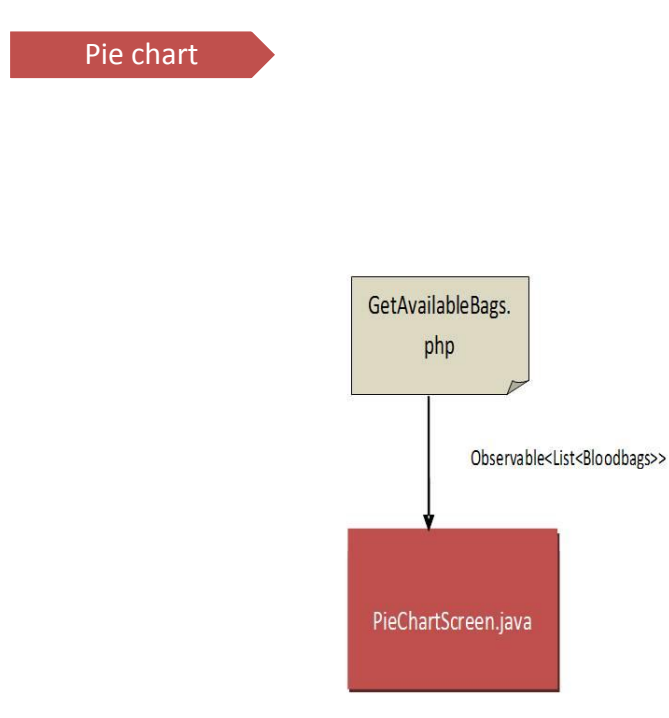

<span id="page-44-0"></span>Σχήμα 4.22:: Αλληλεπίδραση μεταξύ των activities της εφαρμογής και του server για την περίπτωση της στατιστικής απεικόνισης των αποθεμάτων της τράπεζας αίματος

Σε αυτό το σενάριο, παρουσιάζεται το απόθεμα της τράπεζας αίματος με τη μορφή ενός διαγράμματος πίτας ( Pie chart). Όπως βλεπουμε και στο σχήμα 4.22, ο server επιστρέφει μετά το call του GetAvailableBags.php μια λίστα με όλους τους διαθέσιμους ασκούς που βρίσκονται στην τράπεζα αίματος. Υστερα από ταξινομησή με βάση την ομάδα αίματος και το ρέζους, το απόθεμα της τράπεζας αίματος παρουσιάζεται με την μορφή ενός κυκλικού διαγραμματος. Για την δημιουργία του διαγράμματος χρησιμοποιήσαμε την βιβλιοθήκη PhilJay. (22)

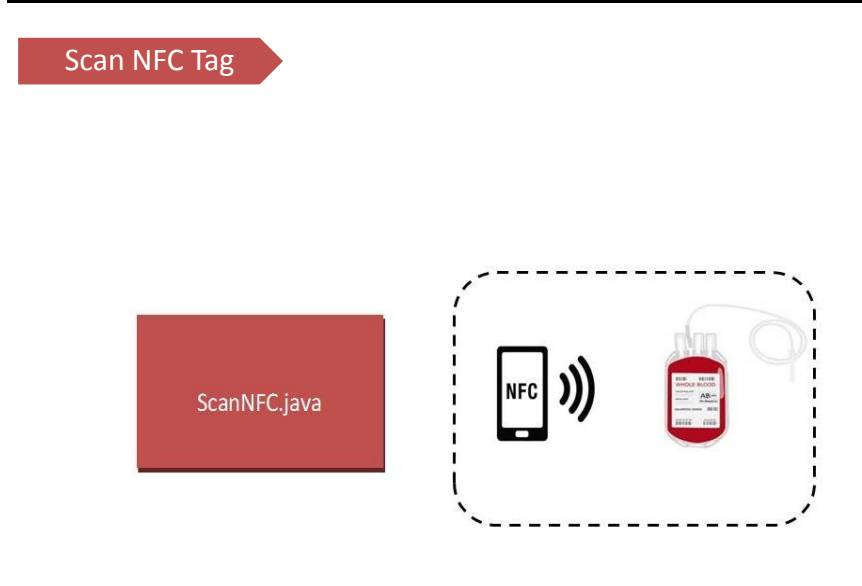

Περίπτωση 8: Σάρωση των στοιχείων ενός ασκού μέσω της συσκευής μας

Σχήμα 4.23: Αλληλεπίδραση μεταξύ των activities της εφαρμογής και του **server για την περίπτωση της σάρωσης της NFC ετικέτας ενος ασκού** 

Στο σγήμα 4.23 βλέπουμε ότι για την σάρωση της ετικέτας ενός ασκού, το activity που την πραγματοποιεί (ScanNFC) δεν αλληλεπιδρά με τον server ούτε γρειάζεται κάποια άλλη πληροφορία από προηγούμενο activity, απλώς κάνει καθαρή ανάγνωση και προβολή των πληροφοριών. Λεπτομερέστερα, στο activity ScanNFC μετά την προτροπή μέσω Alert box για σάρωση μέσω της συσκευής του NFC tag, ουσιαστικά εκτελούνται οι συναρτήσεις που γρησιοποιουμε για να διαβάσουμε από μια ετικέτα NFC. Ύστερα από κατάλληλη επεξεργασία του μηνύματος που διαβάστηκε, προβάλλονται οι πληροφορίες του ασκού. Σε περίπτωση που δεν έχει γραφτεί κάτι,προβάλλεται μέσω Toast ενημερωτικό μήνυμα.

Αξίζει να σημειωθεί κάπου εδώ ότι σε όλες τις περιπτώσεις που γίνεται ανάγνωση ή εγγραφή ετικετών NFC, είναι απαραίτητο να είναι ενεργοποιημένη η επιλογή nfc enable της συσκευής μας. Διαφορετικά προβάλλονται μηνύματα λάθους.

#### **Περίπτωση 9: Διαχείριση Ληγμένων Ασκών**

Στην κεντρική οθόνη της εφαρμογής επιστρέφονται από τον server μέσω του call στο GetOlikoBloodBags.php η λίστα με τους ασκούς που έχει παρέλθει η ημερομηνία λήξης τους. Η λίστα προβάλλεται μέσω recycler view. Κι όπως βλέπουμε και στο σγήμα 4.24, όλη η απαιτούμενη πληροφορία ανακτάται μέσω μόνο ενός «call» στον server.

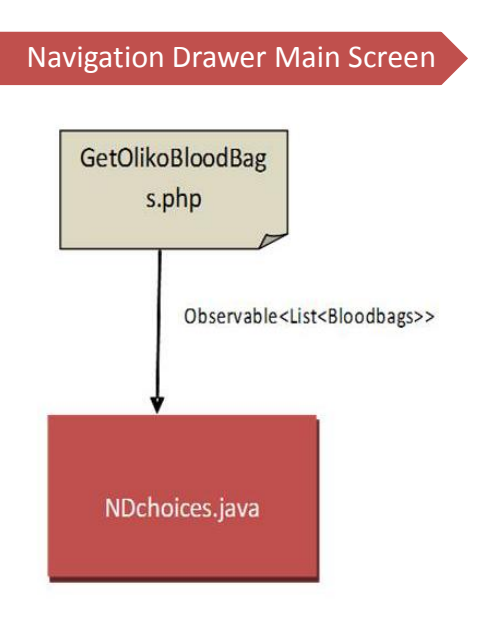

<span id="page-46-0"></span>Σχήμα 4.24: : Αλληλεπίδραση μεταξύ των activities της εφαρμογής και του server για την περίπτωση της προβολής των ληγμένων ασκών

## <span id="page-47-0"></span>**5 Κεφάλαιο Πέμπτο**

## **Αποτελέσματα**

#### <span id="page-47-1"></span>**5.1 Δηζαγσγή**

Οι χρήστες της εφαρμογής e-blood είναι το ιατρικό και νοσηλευτικό προσωπικό μιας τράπεζας αίματος. Πρόκειται, λοιπον, κατά κύριο λόγο είτε για γρήστες μη εξοικειωμένους με την έννοια της μηγανοργάνωσης, είτε με ανθρώπους με ελάχιστη γνώση χρήσης υπολογιστών και νέων τεχνολογιών.

Ένας από τους κύριους λόγους που δεν είχε πετύχει και διαδοθεί η μηγανογράφηση στον γώρο της υγείας μέγρι πριν λίγα γρόνια ήταν, εκτος των αλλων, και η άρνηση των χρηστών να προσαρμοστούν στο νέο σύστημα. Η μετάβαση από την συμπλήρωση έγγραφων εντύπων σε εφαρμογές, όπου η καταχώρηση της πληροφορίας σε ηλεκτρονικές φόρμες απαιτεί ακρίβεια και κάνει τα λάθη δυσκολότερα να διορθωθούν, είναι μια πρόκληση τόσο για τον γρήστη όσο και για τον σχεδιαστή της εφαρμογής. Έτσι, ο κύριος στόχος μας δεν ήταν μόνο η κάλυψη των λειτουργικών απαιτήσεων των χρηστών αλλα και η δημιουργία όσο το δυνατόν απλούστερων οθονών ώστε να μην προκαλείται άγγος κατά τη γρήση.

Με την υλοποιησή μας προσπαθήσαμε να πάρουμε την απαιτούμενη πληροφορία από τους χρήστες με την υλοποιηση απλών μενου και φορμών συμπλήρωσης στοιχείων. Επεξηγηματικά μηνύματα εμφανίζονται στο κάτω μέρος των οθονών προκειμένου να καθοδηγήσουν τον χρήστη της εφαρμογής στο πως να προχωρήσει σε μια κρίσιμη ενέργεια (όπως αυτή της καταχώρησης ενός νέου ασκού για παράδειγμα). Τα μηνύματα λάθους αλλα και το βέλος επιστροφής στην προηγούμενη οθόνη, όπου αυτό έχει νόημα να υπάρχει, δίνουν την αίσθηση της ασφάλειας κι ότι κανένα ανεπανόρθωτο «λάθος» δε μπορεί να συμβεί.

Η πλοήγηση μέσα στην εφαρμογή γίνεται με χρήση ενός πλαινού μενού επολογών (navigation drawer) ώστε οι χρήστες να είναι σε θέση να δουν όλες τις δυνατότητες που έγουν ανα πάσα στιγμή.

#### <span id="page-48-0"></span>**5.2** Χρήση εφαρμογής

Όταν ο χρήστης ανοίξει την εφαρμογή e-blood, η οθόνη 5.1 θα είναι η πρώτη που θα πρέπει να συμπληρώσει με τα στοιχεία username και password που του έχουν δοθεί από το πληροφοριακό σύστημα του νοσοκομείου.

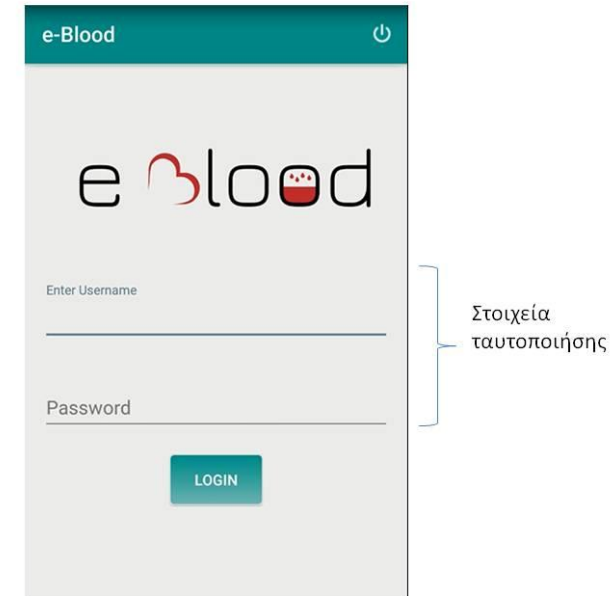

#### <span id="page-48-1"></span> $\Sigma$ χήμα 5.1: Οθόνη login εφαρμογής e-Blood

Μετά την συμπλήρωση των στοιχείων του κι εφόσον ο χρήστης είναι εγγεγραμμένος στο σύστημα (διαφορετικά εμφανίζεται μήνυμα λάθους), πατώντας το κουμπί ενέργειας login θα μεταβεί στην κύρια οθόνη της εφαρμογής 5.2

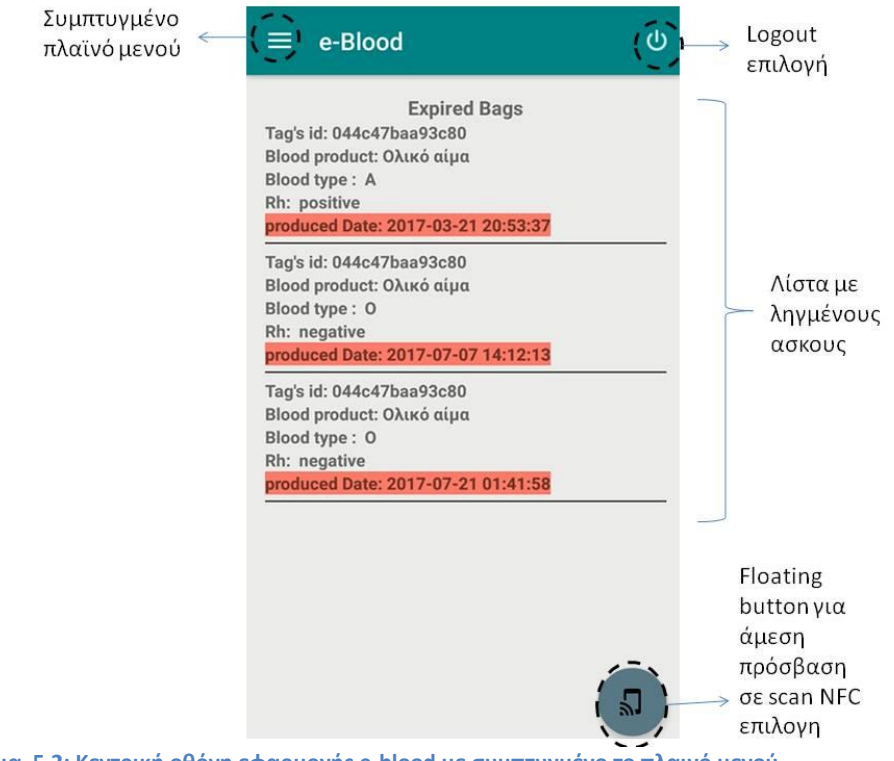

<span id="page-48-2"></span>Σχήμα 5.2: Κεντρική οθόνη εφαρμογής e-blood με συμπτυγμένο το πλαινό μενού

Εδώ βλέπουμε σε κυρίαρχη θέση την λίστα με τους ασκούς που έχει παρέλθει η ημερομηνία λήξης τους και στους οποίους με κόκκινο γρώμα έγει σημανθεί η ημερομηνία παραγωγής τους. Στην μπάρα εργαλείων στην κορυφή της οθόνης, βλέπουμε στα δεξιά την επιλογή «logout» μόνιμα καρφιτσωμένη, δίνοντας την δυνατότητα κάθε στιγμή στον χρήστη να αποσυνδεθεί από την εφαρμογή, και στο αριστερά διακρίνουμε το συμπτυγμένο σύμβολο του πλαινου μενού που μόλις πατηθεί θα μας εμφανίσει την οθόνη που παρουσιάζεται στην εικόνα 5.3. Τέλος, στο κάτω δεξιά μέρος της βλέπουμε το floating button που χρησιμοποιείται για άμεση πρόσβαση στην επιλογή σκαναρίσματος του tag ενός ασκου.

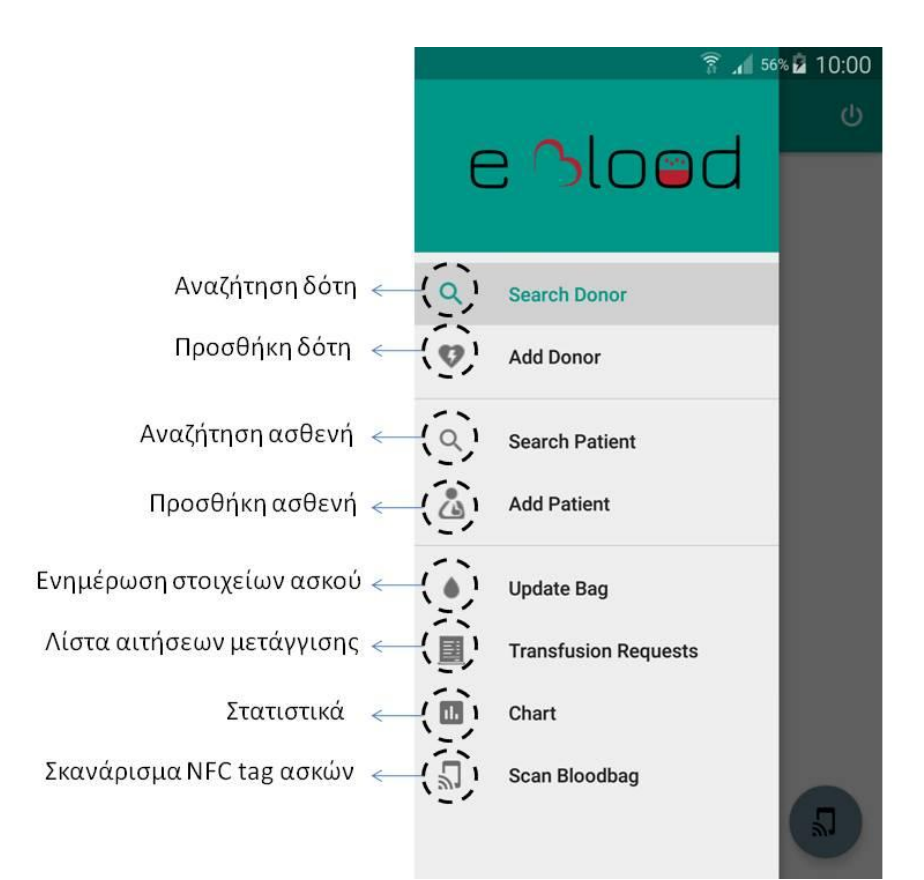

<span id="page-49-0"></span>Σχήμα 5.3: Ανεπτυγμένο το πλαινό μενού επιλογών της εφαρμογής

#### 1.Αναζήτηση Δότη

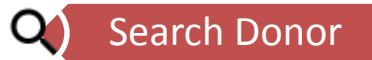

Όταν ο χρήστης επιλέξει την επιλογή «Search donor», μεταβαίνει στην πρώτη οθόνη της εικόνας 5.4 προκειμένου να αναζητήσει τον δότη με τον αριθμό της αστυνομικής του ταυτότητας. Αν ο δότης είναι ήδη καταχωρημένος στην βάση

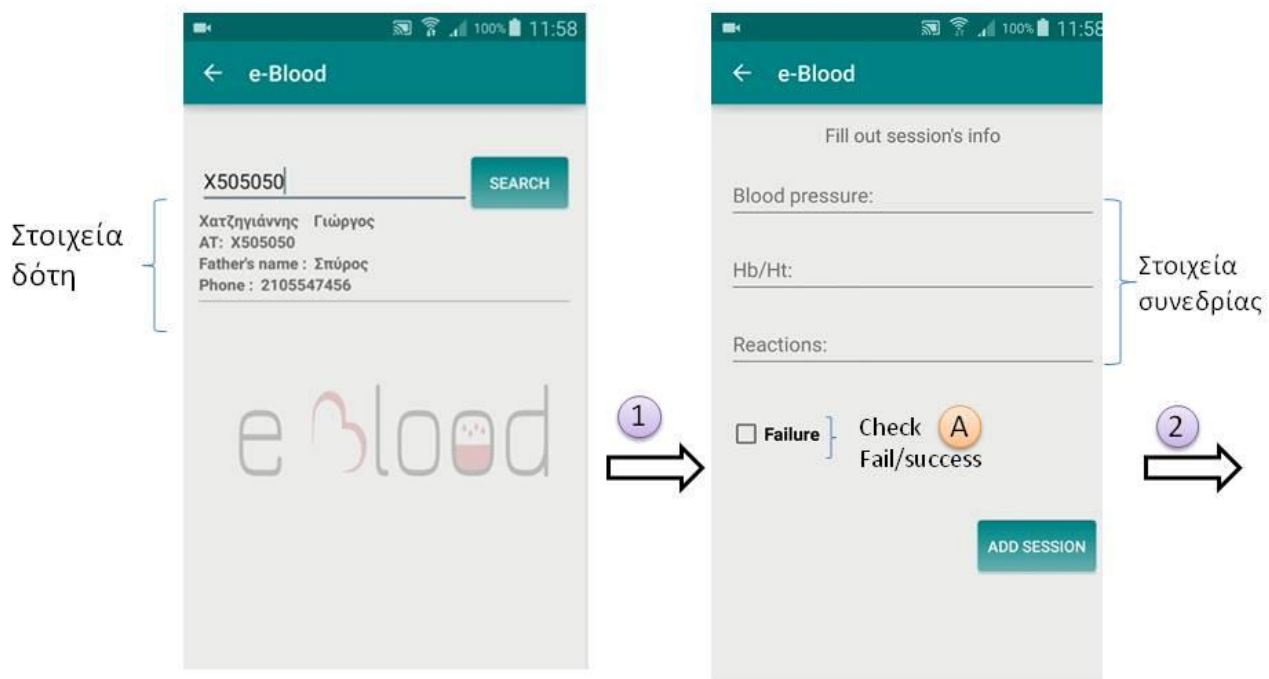

Σχήμα 5.4: Διαδοχή οθονών αναζήτησης δότη και δημιουργίας νέας συνεδρίας αιμοδότησης για αυτόν

δεδομένων, τότε επιστρέφεται μια λίστα από τα στοιχεία του όπως βλέπουμε, διαφορετικά εμφανίζεται μήνυμα αδυναμίας ευρεσής του.

 $\boxed{1}$  Κάνοντας κλίκ πάνω στα στοίχεια του δότη που εμφανίζονται στην πρώτη οθόνη της εικόνας 5.4,πηγαίνουμε στην δεύτερη οθόνη που βλέπουμε να αφορά την συνεδρία αιμοδότησης.

Στην δεύτερη οθόνη του σχήματος 5.4, βλέπουμε ότι ο χρήστης καλείται να συμπληρώσει τα πεδία που αφορούν τις μετρήσεις που κάνει ο νοσηλευτής πρίν την έναρξη της διαδικασίας της αιμοδότησης. Συμπληρώνεται, λοιπόν, η τιμη της αρτηριακής πίεσης και του αιματοκρίτη και υπάρχει και το πεδίο των αντιδράσεων που είναι οι παρατηρήσεις του προσωπικού σχετικά με την κατάσταση του δότη κατά την διάρκεια της αιμοδότησης.

<sup>4</sup> Πολύ σημαντική είναι η ύπαρξη του check button «Failure», αφου ένας δότης μπορεί να μην καταφέρει να ολοκληρώσει επιτυχώς την αιμοδότηση, είτε γιατί μπορεί κατά την διάρκεια της συνεδρίας να αισθάνθηκε αδιαθεσία ο ίδιος, είτε γιατί το προσωπικό αξιολόγησε με βάση την κλινική του εικόνα ότι είναι αδύνατον να δώσει άλλο αίμα. Η συνεδρία είναι απαραίτητο να αποθηκευτεί όμως, έστω και ανεπιτυχώς γιατί αποτελεί κρίσιμη πληροφορία για το ιστορικό του δότη.

 $(2)$ Εφόσον δεν έχει «τικαριστεί» το check button «Failure», ο χρήστης κάνοντας κλίκ πάνω στο κουμπί ενέργειας «Add Session», μεταβαίνει στην πρώτη οθόνη της εικόνας 5.5.

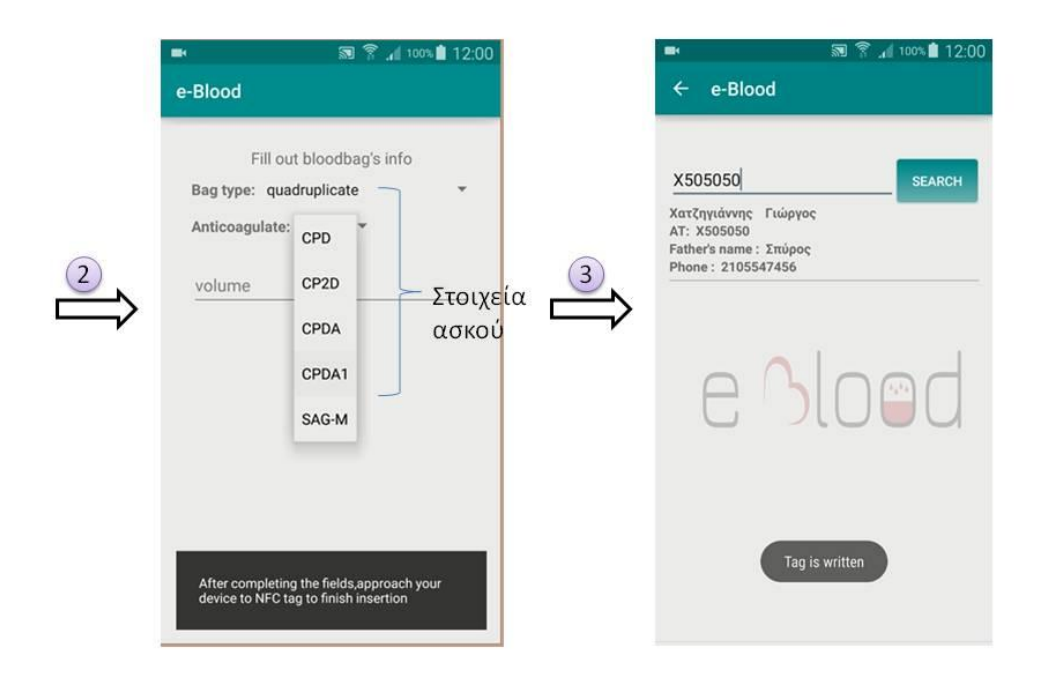

<span id="page-51-0"></span>Σχήμα 5.5**: Οθόνη εισαγωγής νέου ασκού και οθόνη αναζήτησης** δότη

Στην πρώτη οθόνη του σχήματος 5.5, βλέπουμε ότι πρέπει να συμπληρωθούν οι πληροφορίες του ασκού. Συγκεκριμένα, μέσω δύο spinners ο γρήστης της εφαρμογής διαλέγει τον τύπο του ασκού και το είδος του αντιπηκτικού που περιέχεται σε αυτόν και στο τρίτο πεδίο συμπλήρωσης καταγράφεται ο όγκος του αίματος που συλλέχθηκε. Την ημερομηνία παραγωγής του την καταγράφει το σύστημα απευθείας, χωρίς να χρειάζεται να την εισάγει ο χρήστης.

Στην πρώτη οθόνη του σχήματος 5.5, βλέπουμε ότι δεν υπάρχει κανένα κουμπί δράσης που θα εκτελεί την καταχώρηση του ασκού. Ο ασκός εισάγεται στην βάση δεδομένων μόλις ο χρήστης σκανάρει με τη συσκευή του κινητού του το NFC tag που φέρει ο ασκός. Στο σκανάρισμα αυτό γίνονται α) εισαγωγή του ασκού στην βάση δεδομένων της εφαρμογής. β) εγγραφή του NFC tag με τα στοιχεία που έχουμε ως τώρα για τον ασκό

 $(3)$ Επιστροφή στην οθόνη αναζήτησης (δευτερη οθόνη σγήματος 5.5) για επόμενη αναζήτηση ή περιήγηση.

#### 2. Αναζήτηση ασθενή

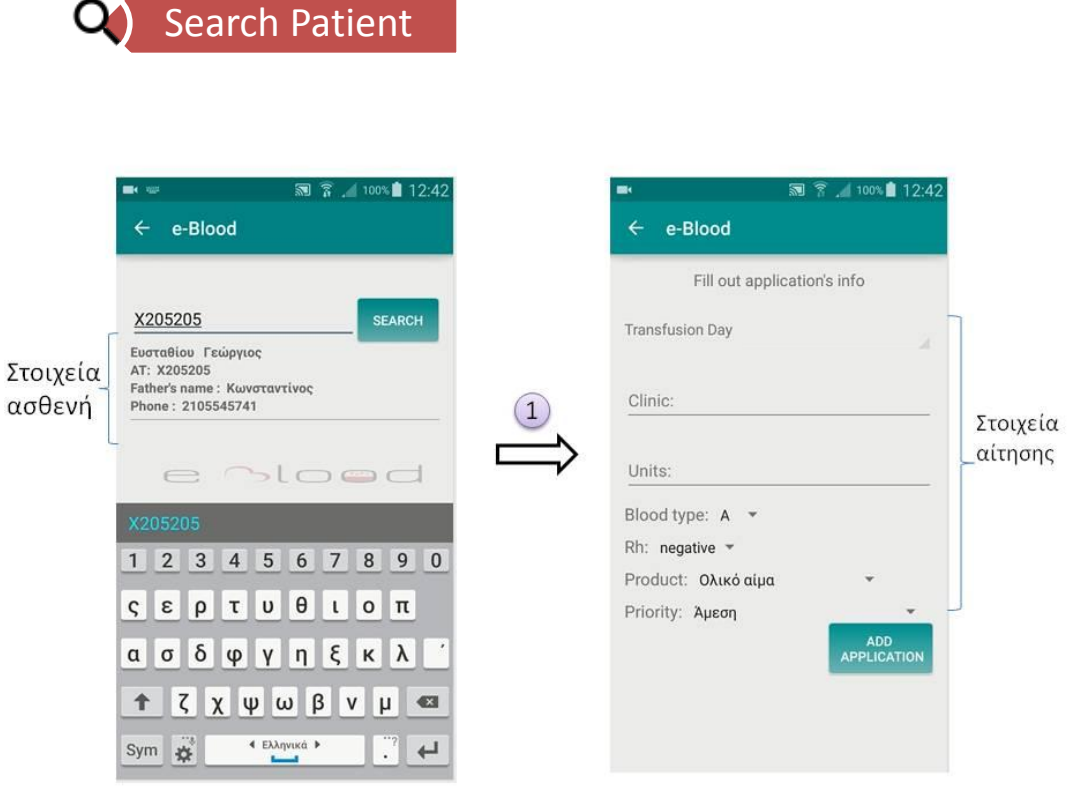

<span id="page-52-0"></span>Σχήμα 5.6: Οθόνη αναζήτησης ασθενους και οθόνη για συμπλήρωση φόρμας στοιχείων μετάγγισης

Όταν ο χρήστης διαλέξει από το πλαινό μενού πλοήγησης την επιλογή αναζήτηση ασθενή τώρα θα βρεθεί στην πρώτη οθόνη του σχήματος 5.6.

Ο χρήστης πληκτρολογεί τον αριθμό της ταυτότητας του ασθενούς στο πεδίο αναζήτησης κι αν ο ασθενής είναι εγγεγραμμένος στην βάση δεδομένων της εφαρμογής μας, θα επιστραφούν τα στοιχεία του.

1) Για να μεταβούμε στην δεύτερη οθόνη του σχήματος 5.6 θα πρέπει να κάνουμε «tap» πάνω στα στοιχεία του ασθενή που εμφανίστηκαν κατόπιν της αναζήτησής μας.

Η δεύτερη οθόνη του σχήματος 5.6 περιλαμβάνει τα στοιχεία που γρειάζονται για να συμπληρωθεί μια αίτηση για μετάγγιση. Ο νοσηλευτής επιλέγει την ημερομηνία κατά την οποία θα πραγματοποιηθεί η μετάγγιση, την κλινική που αιτείται το αίμα και τον αριθμό των μονάδων που γρειάζονται, καθώς επίσης ορίζεται η προτεραιότητα της μετάγγισης και το είδος του αίματος που απαιτείται.

Μόλις ο χρήστης ολοκληρώσει την συμπλήρωση των παραπάνω στοιχείων, καταχωρεί την νέα αιτησή του απλά πατώντας το κουμπί ενέργειας «add application» που βρίσκεται στο κάτω μέρος της οθόνης. Η αίτηση εισάγεται στην βάση δεδομένων και η εφαρμογή επιστρέφει στην οθόνη της αναζήτησης.

#### 3. Εισαγωγή Δότη/Ασθενή

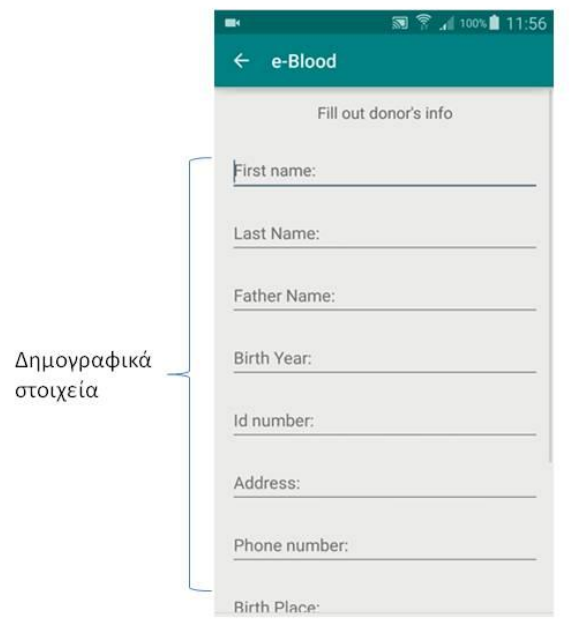

<span id="page-53-0"></span>Σχήμα 5.7: Οθόνη φόρμας συμπλήρωσης δημογραφικών στοιχείων ασθενους/δότη

Για την εισαγωγή ενός νέου δότη ή ασθενή, ο χρήστης συμπληρώνει μια λίστα με το σύνολο των δημογραφικών στοιχείων τους. Ενδεικτικά στην εικόνα 5.7 παρουσιάζεται η οθόνη εισαγωγής ενός νέου δότη, την ίδια μορφή έχει και η οθόνη για την εισαγωγή ενός ασθενούς αλλα με μια διαφοροποίηση στα στοιχεία (για παράδειγμα στον ασθενή θέλουμε επιπλέον να ξέρουμε την κλινική στην οποία νοσηλεύεται και την πάθησή του)

#### 4. Ενημέρωση στοιχείων ασκού

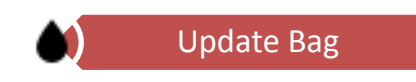

Μέχρι να έρθουν τα αποτελέσματα από το αιματολογικό, οι πληροφορίες που έχουμε για τον ασκό είναι ουσιαστικά η ημερομηνία παραγωγής του και κάποια στοιγεία της κατασκευής του, όπως το είδος και το περιεγόμενο αντιπηκτικό του.

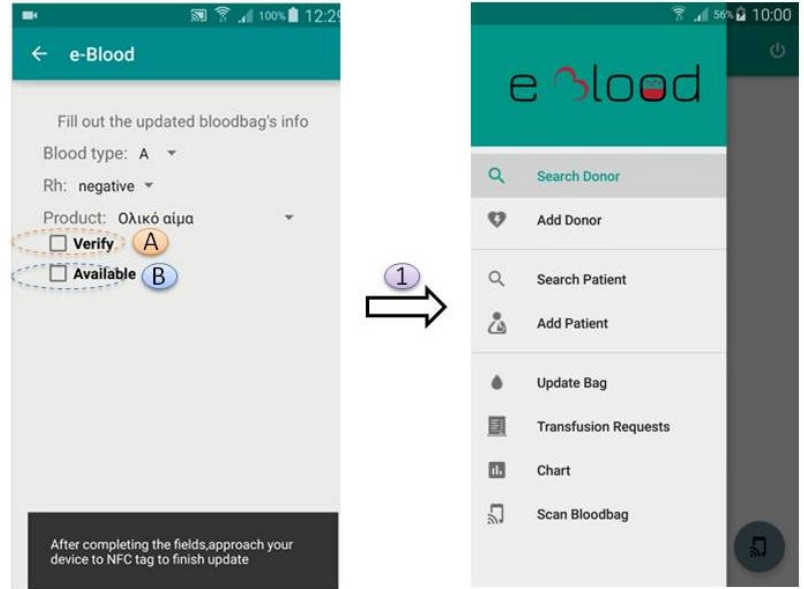

Σχήμα 5.8: Οθόνη επιλογης ενημέρωσης ασκού κι επιστροφή στην αρχική οθόνη

Μόλις παραλάβουμε τα αποτελέσματα των εργαστηριακών εξετάσεων, θα πρέπει να ενημερώσουμε τις πληροφορίες του ασκού, αυτό γίνεται κάνοντας «tap» στην επιλογή «update bag» από το navigation drawer.

Στην πρώτη οθόνη του σχήματος 5.8 βλέπουμε ότι πρέπει να συμπληρώσουμε την ομάδα,το ρέζους και το παράγωγο που παράχθηκε.

**Δ** Το τσεκάρισμα του checkbox «Verify» σημαίνει ότι το περιεχόμενου του ασκού ελέγχθηκε από το εργαστήριο για μολυσματικές ασθένειες ( π.χ. HIV, ηπατίτιδα, σύφιλη).

> $\left( \mathsf{B}\right)$ Το available σημαίνει ότι ο ασκός είναι έτοιμος προς διάθεση.

Για να ολοκληρώσουμε την διαδικασία της ενημέρωσης των στοιχείων ενός ασκού θα πρέπει να σκανάρουμε με την συσκευή μας το NFC tag του. Κατά το σκανάρισμα πραγματοποιούνται οι εξής ενέργειες:

α) με βάση το UID του tag αναζητούμε και ενημερώνουμε τα γνωρίσματα του ασκού στην καταχώρηση της βάσης

β) εγγράφουμε στην ετικέτα τα ενημερωμένα στοιχεία

γ) <sup>1</sup> Επιστρέφουμε στην αρχική οθόνη της εφαρμογής.

#### 5. Στατιστικά

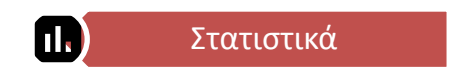

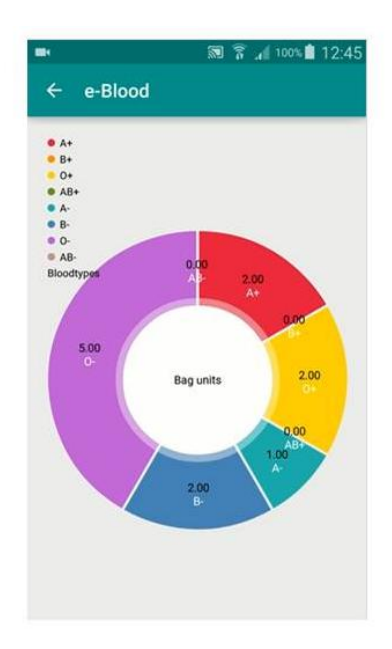

<span id="page-55-0"></span>Σχήμα 5.9: Οθόνη επιλογής "Στατιστικά" με διαγραμματική απεικόνιση του αποθέματος της τράπεζας

Οι χρήστες θέλουν να έχουν εποπτεία του διαθέσιμου αποθέματος της τράπεζας αίματος. Μια καλή οπτική απεικόνιση του αποθέματος μπορεί να δωθεί μέσα από ένα κυκλικό διάγραμμα. Όταν επιλέξουν την επιλογή «Chart» από το πλαινό μενού θα μεταβούν στην οθόνη της εικόνας 5.9

#### 6. Σάρωση ετικέτας NFC

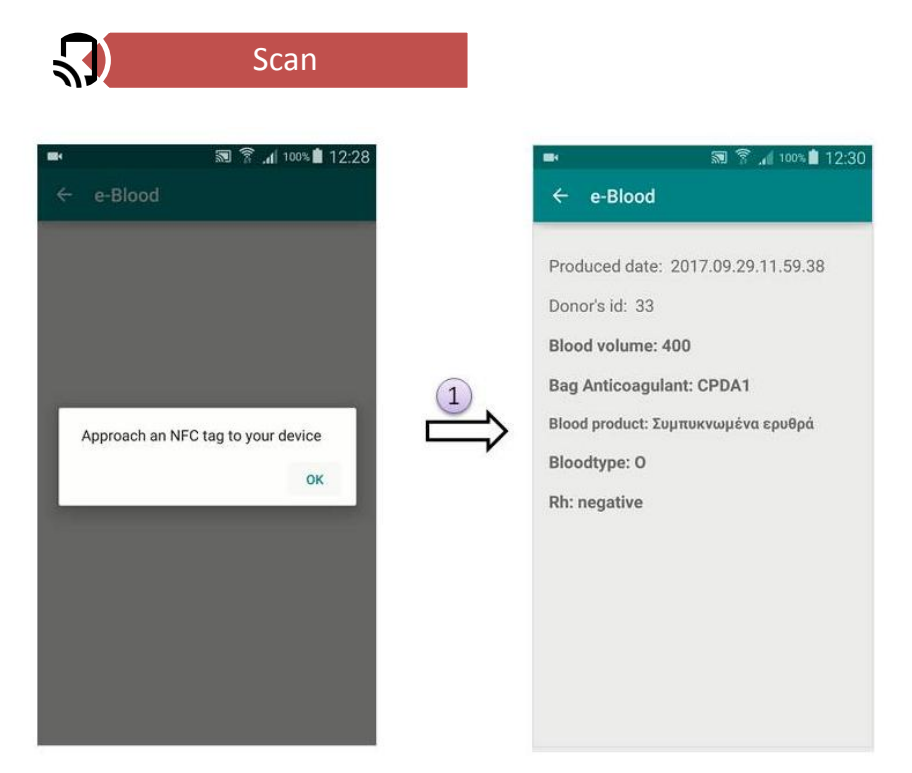

**Σχήμα 5.10: Αλληλουχία οθονών κατα την επιλογή σάρωσης NFC ετικέτας** 

<span id="page-56-0"></span>Ένα από τα πλεονέκτημα της χρήσης ετικετών NFC είναι ότι μέσω της συσκευής μας μπορούμε να σαρώσουμε ανα πάσα στιγμή την ετικέτα και να δούμε τα στοιχεία του ασκού. Όταν επιλέξουμε την επιλογή «Scan» από το μενού επιλογών, θα μεταβούμε στην πρώτη οθόνη της εικόνας 5.10 που ο χρήστης ενημερώνεται μέσω ενός alert box ότι θα πρέπει να πλησιάσει την συσκευή του στο NFC tag προκείμενου να γίνει η σάρωση.

 $\bigcirc$ Μόλις ο χρήστης σαρώσει την ετικέτα με την συσκευή του, θα μεταφερθεί στην δεύτερη οθόνη της εικόνας 5.10.

Στην δεύτερη οθόνη του σχήματος 5.10 εμφανίζονται οι βασικές πληροφορίες του ασκού: η ημερομηνία παραγωγής του, ο κωδικός του δότη, η ποσότητα του, το είδος του περιεχόμενου αντιπηκτικού, το είδος του παραγώγου που περιέχει και την ομάδα αίματος και τον παράγοντα ρέζους.

#### 7. Εκτέλεση Μετάγγισης

Ο χρήστης πατώντας την επιλογή «Transfusion Requests» από το πλαινό μενού πλοήγησης θα μεταφερθεί στην πρώτη οθόνη του σχήματος 5.11. Εκει παρουσιάζεται το σύνολο των αιτήσεων για μετάγγιση αίματος σε εσωτερικούς ασθενείς του νοσοκομείου, οι οποίες δεν έχουν ακόμη ικανοποιηθεί. Όταν ο χρήστης επιλέξει μια από τις αιτήσεις μεταβαίνει στην δεύτερη οθόνη του σγήματος 5.11, η

οποια όπως βλέπουμε δίνει μονάχα την επιλογή  $\Phi$  πατήματος του κουμπιού «check availability», το οποίο θα ελέγξει την επάρκεια του απόθεματος της τράπεζας αίματος στα ζητούμενα από την αίτηση παράγωγα.

| 图 了 100% 12:43<br>■<br>e-Blood<br>$\leftarrow$                                                                                                    | e-Blood<br>$\leftarrow$   |
|----------------------------------------------------------------------------------------------------|---------------------------|
| Transfusion Date: 2017-07-18<br>ABO: A<br>Rh : negative                                                                                                    | <b>CHECK AVAILABILITY</b> |
| Request id: 18 Request Product: Ολικό αίμα<br>Quantity: 1 priority: Auson<br>Transfusion Date: 2017-09-28<br>ABO: A<br>Rh: negative                         |                           |
| Request id: 19 Request Product: Πλυμμένα<br>ερυθρά<br>Quantity: 2 priority: Προγραμματισμένη Επέ<br>Transfusion Date: 2017-10-05<br>ABO: B<br>Rh : negative |                           |
| Request id: 20 Request Product: FFP πλάσμα<br>Quantity: 2 priority: Προγραμματισμένη Επέ<br>Transfusion Date: 2017-10-11<br>ABO: B<br>Rh: positive          |                           |
| Request id: 21 Request Product: Πλυμμένα<br>ερυθρά<br>Quantity: 2 priority: Προγραμματισμένη Επέ<br>Transfusion Date: 2017-10-02<br>ABO: AB<br>Rh: positive |                           |

<span id="page-57-0"></span>**Σχιμα 5.11: Αλλθλουχία οκονϊν κατά τθν επιλογι προβολισ των αιτιςεων για μετάγγιςθ**

Αν δεν υπάρχει επαρκές αποθεμα, θα εμφανιστεί σχετικό μήνυμα που θα ενημερώνει τον χρήστη για την αδυναμία ικανοποιήσης αυτής της αίτησης και θα του δίνεται η δυνατότητα να επιλέξει κάποια άλλη αίτηση. Η επιλογή των αιτήσεων που θα ικανοποιηθούν δεν υπόκειται σε ιεραρχική σειρά αλλα εξαρτάται από την κρίση του νοσηλευτικού και ιατρικού προσωπικού ανάλογα με την προτεραιότητα με την οποια έχει χαρακτηριστεί η αίτηση. Γι' αυτό και η εφαρμογή αφήνει την ελευθερία στους χρήστες να διαλέξουν όποια αίτηση εκείνοι κρίνουν ότι χρήζει ικανοποίησης. Η ύπαρξη του κουμπιού «chack availability» βοηθά σε αυτό, αφου το προσωπικό μπορεί να ελεγξει αν υπάρχει επαρκές αποθεμα χωρις να προχωρήσει σε δεσμευση των μονάδων αίματος, επιλογή εξαιρετικά σημαντικη για την περιπτωση των προγραμματισμένων επεμβάσεων.

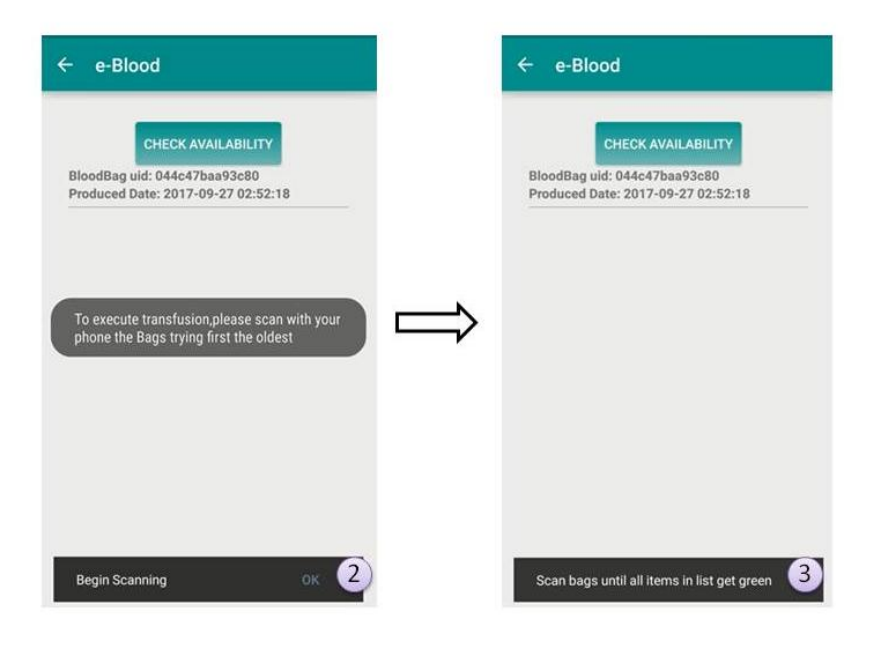

Σχήμα **5.12**: Αλληλουχία οθονών για την αναζήτηση συγκεκριμένου ασκου προς ικανοποιηση μιας αιτησης **μετάγγισης** 

<span id="page-58-0"></span>Στην περίπτωση που βρεθεί ο κατάλληλος τύπος αίματος και παραγώγου που ζητείται, όπως βλέπουμε και στην πρώτη οθόνη του σχήματος 5.12, θα εμφανιστεί ο ασκός που πληροί αυτές τις προυποθέσεις. Ταυτόγρονα θα εμφανιστεί ενημερωτικό μήνυμα που εξηγεί την διαδικασία που θα πρέπει να ακολουθήσει ο γρήστης. δηλαδή να σκανάρει με τη συσκευή του ασκους από το ψυγείο της τράπεζας αίματος δοκιμάζοντας πρώτα τους παλαιότερους.

2 Πατώντας το κουμπί «ok» θα μεταβεί στην δευτερη οθόνη του σχήματος 5.12

 $(3)$  $\sum$ τη δεύτερη οθόνη του σγήματος 5.12 φαίνεται πως το προσωπικό θα πρέπει να σκανάρει ασκους εωσότου οι επιλογές στην λίστα των ασκών που ικανοποιουν αυτην την αίτηση γίνουν πράσινες.

Στην εφαρμογή, η αναζήτηση των κατάλληλων ασκων δε γίνεται μόνο με κριτήριο τον τύπο αίματος και παραγώγου. Φροντίζουμε ώστε για την κάθε αίτηση να γρησιμοποιείται η παλαιότερη κατάλληλη διαθέσιμη μονάδα αίματος. Έτσι, εξασφαλίζουμε ότι δεν θα κατασπαταληθούν οι πόροι της τράπεζας αίματος και δεν θα έχουμε φαινόμενα απόρριψης ληγμένων μονάδων.

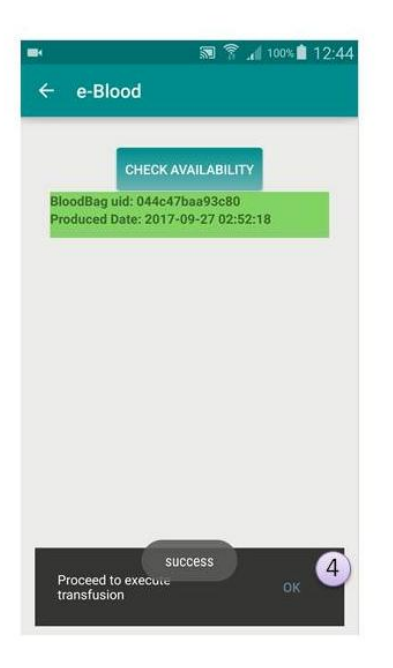

Σχήμα 5.13: Οθόνη εφαρμογής όταν βρεθεί ο επιθυμητός ασκός για την ικανοποιήση μιας αίτησης

<span id="page-59-0"></span>Στο ψυγείο της τράπεζας οι ασκοί είναι ταξινομημένοι με βάση το είδος του παραγώγου και τον τύπο αίματος, ο χρηστής, λοιπόν, ξέρει που να ψάξει και σκανάροντας με τη συσκευή να εντοπίσει τον ασκό που έχει επιλέξει η εφαρμογή μας. Η επιλογή στη λίστα θα πρασινίσει μονάχα όταν ο χρήστης σκανάρει τον ασκό που έχει επιλεχθεί κι όταν γίνει αυτό θα του εμφανιστεί μήνυμα επιτυχίας και θα ερωτηθεί για το αν θέλει να προχωρήσει στην δεσμευση του αποθέματος.

 $\left( 4\right)$ Πατώντας το «ok» ο χρήστης δεσμεύει το αποθεμα και μπορεί να βγάλει τον ασκό από την τράπεζα αίματος ώστε να τον στείλει στο μικροβιολογικό για την απαραίτητη διασταύρωση και στη συνέχεια στην κλινική.

Έτσι, ο ασκός γίνεται μη διαθέσιμος πλέον στην βάση δεδομένων και ενημερώνεται ο πίνακας των μεταγγίσεων.

## <span id="page-60-0"></span>**6** Κεφάλαιο Έκτο

## Συμπεράσματα-Μελλοντικές εργασίες

#### <span id="page-60-1"></span>**6.1** Σύνοψη

Το αίμα είναι ένα προιόν που δεν παράγεται τεχνητά και δεν υποκαθιστάται. Οι ανάγκες για αίμα καθημερινά είναι μεγάλες και η κάλυψη τους ύψιστης σημασίας αφου αν δεν επιτευχθεί, η ζωή ενός συνανθρώπου μας τίθεται σε κίνδυνο. Δε φτάνει όμως μόνο να υπάργουν δότες που να κάνουν την προσφορά τους, γρειάζεται αυτές οι μονάδες που δωρίζονται να αξιοποιούνται και κατάλληλα. Το e-blood είναι μια εφαρμογή που μπορεί να διασφαλίσει και την ορθή διαχείριση μιας τράπεζας αίματος αλλά και να υποστηρίξει την διαδικασία της αιμοληψίας, αναλαμβάνοντας την διαχείριση των ασκών από την στιγμή της αιμοδότησης έως και τη στιγμή της μετάγγισης.

Ειδικά στο κομμάτι της αιμοληψίας, η ύπαρξη μιας εφαρμογής που λειτουργεί σε ένα κινητό τηλέφωνο ή tablet, κάνει πιο εύκολη τη διαδικασία καταγώρησης αιμοδοτών και ασκών στις κινητές μονάδες αιμοληψίας. Όταν δηλαδή η αιμοδότηση δε γίνεται στους σταθμούς των νοσοκομείων, που υπάργει μια σταθερή ηλεκτρονική υποδομή που διαχειρίζεται το αίμα, αλλα σε δήμους, στρατόπεδα ή πανεπιστήμια, η δυνατότητα σωστής και αξιόπιστης καταγώρησης των μονάδων που λαμβάνονται μέσω μιας εφαρμογής android είναι εξαιρετικά σημαντική. Εκτός από την καταγώρηση των κρίσιμων πληροφοριών στη βάση δεδομένων μέσω της εφαρμογής, το e-blood δίνει και την δυνατότητα εγγραφής των ετικετών NFC πάνω στους ασκούς, έτσι ώστε όταν το αίμα φτάσει σε έναν νοσοκομειακό σταθμό να είναι εύκολο να επιβεβαιωθούν τα στοιγεία κάθε ασκού με μια απλή σάρωση με ένα κινητό τηλέφωνο. Δηλαδή δεν υπάρχει άγχος για χαμένα έντυπα και μειώνεται η πιθανότητα κάποιου ανθρωπινου λάθους κατά την παραλαβή των ασκών.

Το e-blood είναι εύχρηστο ως προς το γραφικό περιβάλλον και με απλές επιλογές και επεξηγηματικές οθόνες κάνει τα βήματα των διαδικασιών να γίνονται απλά για τους χρήστες. Ας μη ξεχνάμε άλλωστε, ότι οι χρήστες είναι το νοσηλευτικό και ιατρικό προσωπικό μιας τράπεζας αίματος, άνθρωποι δηλαδή που δεν είναι ιδιαιτερα εξοικειωμένοι συνήθως με την χρήση υπολογιστών. Όμως λόγω της ευρείας διάδοσης των android συσκευών τα τελευταία χρόνια, ενδεχομένως μια εφαρμογή σε κινητό να τους είναι πιο οικεία στη γρήση αφου σίγουρα θα έγουν γρησιμοποιήσει μια εφαρμογή android στις συσκευές τους.

Μελετώντας τις σχετικές εργασίες στο χώρο, είδαμε ότι οι προσφερόμενες λύσεις που διαχειρίζονταν το αίμα, από την διαδικασία της αιμοδοσίας μέχρι και την στιγμή της μετάγγισης, αφορούσαν επαγγελματικές εφαρμογές με αρκετά υψηλό κόστος. Οι δωρεάν εφαρμογές android που υπάργουν, αφορούν κυρίως την προσέλκυση δοτών ώστε να καταστήσουν τακτική την αιμοδοσία. Το e-blood, είναι μια δωρεάν εφαρμογή android που παρέχει στο εξειδικευμένο προσωπικό μιας τράπεζας αίματος μια λύση με τις βασικές λειτουργικότητες που τους είναι απαραίτητες. Εκτός από το ότι είναι δωρεάν, να σημειωθεί και ότι δεν γρειάζεται η ύπαρξη υποδομών ( σταθεροί υπολογιστές, ποντίκια, πληκτρολόγια, οθόνες) που απαιτούν συντήρηση και αναβάθμιση, ενέργειες δηλαδή που δεν είναι σίγουρο ότι θα γίνουν από το τμήμα συντήρησης του νοσοκομείου στους κατάλληλους γρόνους ή ακόμη χειρότερα ενδέχεται να μη πραγματοποιηθούν και ποτέ.

#### <span id="page-61-0"></span>**6.2 Βειηηώζεηο**

Στην παρούσα διπλωματική πήραμε ως παραδοχή ότι το αίμα μπαίνει σε μια τράπεζα μόνο μέσω της αιμοδοσίας και βγαίνει από αυτήν μόνο μέσω της διαδικασίας της μετάγγισης σε έναν εσωτερικό ασθενή του νοσοκομείου. Το σενάριο που δεν μελετήσαμε αφορά τις περιπτώσεις του δανεισμού μονάδων αίματος μεταξύ των νοσοκομείων. Έτσι, η εισαγωγή ασκών στην τράπεζα μπορεί να προκυψει με «δάνειο» από κάποια άλλη τράπεζα και αντίστοιχα η έξοδος των ασκών να μη γίνει μέσω μιας μετάγγισης αλλά με επιστροφή του «δανείου». Σε αυτή τη περίπτωση η ιχνηλασιμότητα του αίματος, η γνώση δηλαδή της προέλευσης του αλλα του που θα αποσταλλεί, είναι απαραίτητη. Κι αν και το e-blood δεν υποστηρίζει το σενάριο του δανεισμού, μέσω της υλοποιήσης με ετικέτες NFC κάνει εύκολα υλοποιήσιμη την έννοια της ιγνηλασιμότητας.

Η εφαρμογή μας θα μπορούσε σε μελλοντικό χρόνο να υποστηρίζει κι άλλες μορφές σήμανσης των ασκών. Θα μπορούσαμε για παράδειγμα να γρησιμοποιούμε και barcode ώστε να γίνει ομαλότερη η μετάβαση των διαδικασιών από την εως τώρα ισγύουσα σήμανση ως την γρήση ετικετών NFC.

Στις περιπτώσεις των κινητών μονάδων αιμοδοσίας, είπαμε ότι η ύπαρξη του e-blood κάνει πιο εύκολες και αξιόπιστες τις διαδικασίες καταχώρησης πληροφοριών. Αυτή τη στιγμή στην εφαρμογή είναι απαραίτητη η ύπαρξη σύνδεσης ίντερνετ για να λειτουργήσει. Αν όμως μπορούσαμε να αποθηκεύουμε τα στοιγεία σε μια offline βάση του κινητού κι όταν αποκτήσουμε πρόσβαση σε ιντερνετ να επιβεβαιώνουμε την καταχωρησή τους, θα τελειοποιούνταν οι διαδικασίες για μια κινητή μονάδα αιμοδοσίας.

## <span id="page-62-0"></span>**7 Βιβλιογραφία**

#### 1. **Ε.ΚΕ.Α.** http://ekea.gr/. [Ηλεκτρονικό] 2017.

2. *Ανάγκη περισσότερων εθελοντών αιμοδοσίας*. **ΠΕΝΝΥ ΜΠΟΥΛΟΥΤΖΑ.** 2016, Καθημερινή.

3. **O Marantidou, L Loukopoulou, E Zervou, G Martinis, A Egglezou, P Fountouli, P Dimoxenous,M Parara,M Gavalaki and A Maniatis.** Factors that motivate and hinder blood donation in Greece. 2007.

4. Ματσάγγος Σ. *Μηχανοργάνωση στην αιμοδοσία.* s.l. : Ελληνική Αιμοτολογική Εταιρεία, 2017.

5. **Ε.Μ.Α.** https://www.blooddonorregistry.gr/. [Ηλεκτρονικό] 2017.

6. **Vikas Kulshreshtha, Dr. Sharad Maheshwari.** Role of Software Engineering in Blood Bank Management. 2012.

#### 7. **Blood Donor-American red cross.**

*https://play.google.com/store/apps/details?id=com.cube.arc.blood&hl=el.* [Ηλεκτρονικό] 2018.

#### 8. **Bless Blood - Arjun pandey & Gaurav Kori .**

https://play.google.com/store/apps/details?id=com.blessblood&hl=el. [Ηλεκτρονικό] 2018.

#### 9. **Simply Blood-Thatspood.**

*https://play.google.com/store/apps/details?id=com.simplyblood&hl=el.* [Ηλεκτρονικό] 2018.

#### 10. **Blood Bank Pakistan .**

*https://play.google.com/store/apps/details?id=com.bloodbank.bloodbankpakistan&hl=el.*  [Ηλεκτρονικό] 2018.

11. CCS (e-Aίμα). https://www.ccs.gr/products/e-aima/?lang=el. [Ηλεκτρονικό] 2018.

12. Πληροφορική Ελλάδος (Gi-Blood). https://www.gi-net.gr/hospitals/gi-blood/. [Ηλεκτρονικό] 2018.

13. **Πρωτόκολλο μεταγγίςεων-Γενικό νοςοκομείο "Αςκλθπιειο" Βοφλασ.** *http://repository*asklepieio.ekt.gr/asklepius/bitstream/11642/50/1/blood%20transfusion.pdf. [Ηλεκτρονικό] 2018.

14. XAMPP. https://www.apachefriends.org/index.html. [Ηλεκτρονικό] 2017.

15. PhpMyAdmin. https://docs.phpmyadmin.net/en/latest/. [Ηλεκτρονικό] 2017.

16. Android Studio. https://developer.android.com/studio/intro/index.html. [Ηλεκτρονικό] Web, 2018.

17. **Android Studio SDK.** https://developer.android.com/studio/releases/sdk-tools.html. [Ηλεκτρονικό] 2017.

18. **E. Wilde and C. Pautasso.** *REST: From Research to Practice.* s.l. : Springer, 2011.

19. Retrofit. http://www.vogella.com/tutorials/Retrofit/article.html. [Ηλεκτρονικό] 2018.

20. **Reactive-X.** http://reactivex.io/intro.html. [Ηλεκτρονικό] 2017.

21. **NFC forum.** https://nfc-forum.org/our-work/specifications-and-applicationdocuments/specifications/nfc-forum-technical-specifications/. [Ηλεκτρονικό] 2018.

22. **Fragoulakis V, Stamoulis K, Grouzi E, Maniadakis N.** The cost of blood collection in Greece: an economic analysis. 2014.

23. **Library, Phil Jay.** https://github.com/PhilJay/MPAndroidChart/wiki/Setting-Data. [Ηλεκτρονικό] 2018.

24. **Haroon Shakirat Oluwatosin.** Client-Server Model. *Journal of Computer Engineering.*  2014.